# **Instrukcja obsługi**

**Sygnalizator pojemnościowy poziomu granicznego**

## **VEGAPOINT 31**

Tranzystor (NPN/PNP)

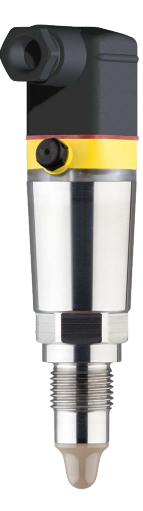

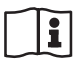

Document ID: 62097

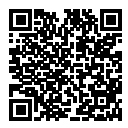

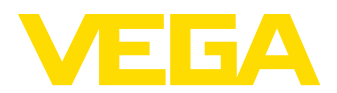

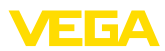

## Spis treści

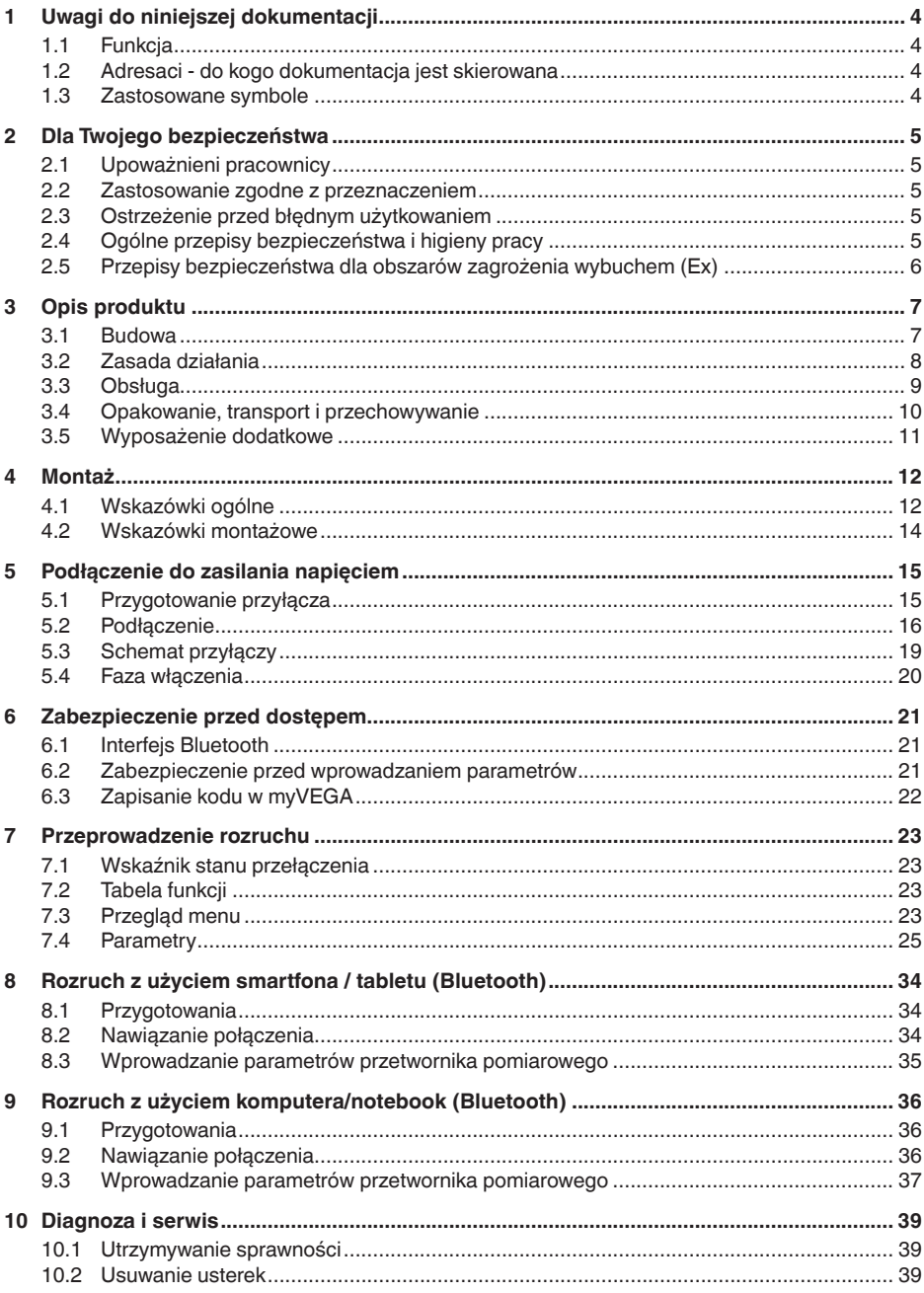

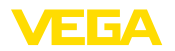

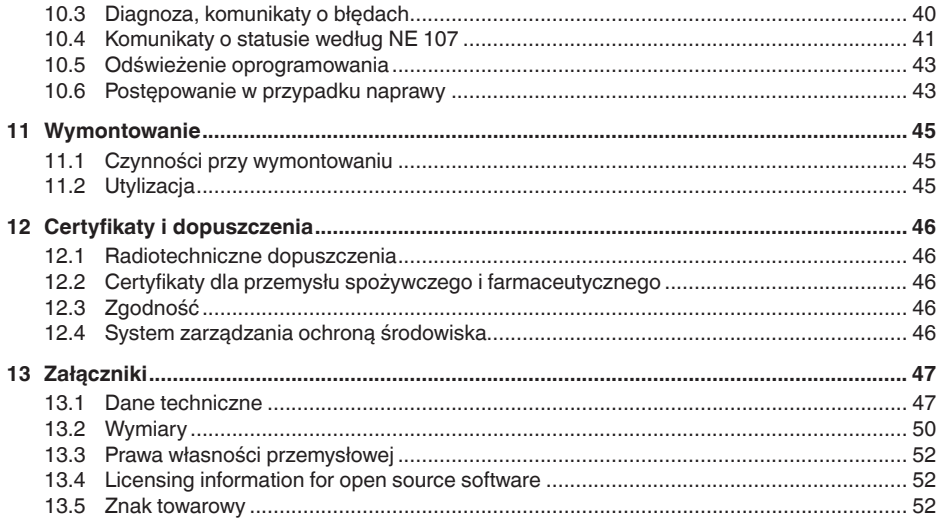

Stan opracowania redakcyjnego: 2022-09-27

<span id="page-3-1"></span><span id="page-3-0"></span>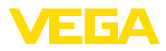

## **1 Uwagi do niniejszej dokumentacji**

## **1.1 Funkcja**

Przedłożona instrukcja obsługi dostarcza niezbędnych informacji w zakresie montażu, podłączenia i rozruchu, jak również ważnych wskazówek na temat konserwacji, usuwania usterek, wymiany części i bezpieczeństwa użytkowników. Z tego względu należy przeczytać ją przed rozruchem i przechowywać ją jako nieodłączny element wyrobu, w sposób zawsze łatwo dostępny w bezpośrednim sąsiedztwie przyrządu.

## <span id="page-3-2"></span>**1.2 Adresaci - do kogo dokumentacja jest skierowana**

Niniejsza instrukcja obsługi jest przeznaczona dla wykwalifikowanych specjalistów. Treść niniejszej instrukcji musi być dostępna dla specjalistów i praktycznie stosowana.

## **1.3 Zastosowane symbole**

#### **Document ID**

Ten symbol na stronie tytułowej niniejszej instrukcji wskazuje na Document ID. Po wpisaniu Document ID na stronie internetowej [www.vega.com](http://www.vega.com) otwiera się witryna pobierania dokumentów.

**Informacja, dobra rada, wskazówka:** Ten symbol oznacza pomocne informacje dodatkowe i dobre rady dla pomyślnego przeprowadzenia prac.

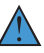

i

**Wskazówka:** Ten symbol oznacza wskazówki do zapobiegania zakłóceniom, błędnemu działaniu, uszkodzeniu przyrządu lub urządzeń.

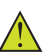

**Ostrożnie:** W razie lekceważenia informacji oznakowanych tym symbolem może dojść do wypadku z udziałem osób.

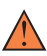

**Ostrzeżenie:** W razie lekceważenia informacji oznakowanych tym symbolem może dojść do wypadku z odniesieniem ciężkich lub nawet śmiertelnych urazów.

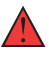

**Niebezpieczeństwo:** W razie lekceważenia informacji oznakowanych tym symbolem dojdzie do wypadku z odniesieniem ciężkich lub nawet śmiertelnych urazów.

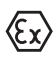

**Zastosowanie w warunkach zagrożenia wybuchem (Ex)**

Ten symbol oznacza szczególne wskazówki dla zastosowań w warunkach zagrożenia wybuchem (Ex)

**• Lista**

Poprzedzająca kropka oznacza listę bez konieczności zachowania kolejności.

#### **1 Kolejność wykonywania czynności**

Poprzedzające liczby oznaczają kolejno następujące po sobie czynności.

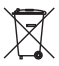

#### **Utylizacja**

Ten symbol oznacza szczególne wskazówki dotyczące utylizacji.

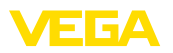

## <span id="page-4-0"></span>**2 Dla Twojego bezpieczeństwa**

## <span id="page-4-1"></span>**2.1 Upoważnieni pracownicy**

Wykonywanie wszystkich czynności opisanych w niniejszej dokumentacji technicznej jest dozwolone tylko wykwalifikowanym specialistom, upoważnionym przez kierownictwo zakładu.

Podczas pracy przy urządzeniu lub z urządzeniem zawsze nosić wymagane osobiste wyposażenie ochronne.

## <span id="page-4-2"></span>**2.2 Zastosowanie zgodne z przeznaczeniem**

VEGAPOINT 31 to przyrząd do wykrywania poziomu granicznego.

Szczegółowe dane dotyczące zakresu zastosowań przedstawiono w rozdziale " *Opis produktu*".

Bezpieczeństwo pracy przyrządu jest zachowane tylko w przypadku zastosowania zgodnego z przeznaczeniem, odpowiednio do danych w instrukcji obsługi, a także ewentualnie występujących instrukcji dodatkowych.

## <span id="page-4-3"></span>**2.3 Ostrzeżenie przed błędnym użytkowaniem**

W przypadku zastosowania nieprawidłowego lub sprzecznego z przeznaczeniem, produkt ten może stanowić źródło zagrożenia specyficznego dla rodzaju zastosowania - np. przelanie pojemnika z powodu błędnego zamontowania lub ustawienia. To może stanowić zagrożenie wypadkowe dla osób i spowodować szkody materialne i w środowisku naturalnym. Ponadto może to negatywnie wpłynąć na zabezpieczenia samego przyrządu.

## <span id="page-4-4"></span>**2.4 Ogólne przepisy bezpieczeństwa i higieny pracy**

Przyrząd odpowiada aktualnemu stanowi techniki z uwzględnieniem ogólnie obowiązujących przepisów i wytycznych. Jego użytkowanie jest dozwolone tylko wtedy, gdy jego stan techniczny jest nienaganny i bezpieczny. Użytkownik ponosi odpowiedzialność za bezusterkową eksploatację przyrządu. W przypadku zastosowania w mediach agresywnych lub powodujących korozję mogących stanowić źródło zagrożenia przy błędnym działaniu przyrządu, inwestor musi przekonać się o prawidłowym działaniu przyrządu podejmując odpowiednie działania.

Użytkownik musi przestrzegać zasad bezpieczeństwa zawartych w niniejszej instrukcji obsługi, zasad instalowania obowiązujących w danym kraju, a także obowiązujących przepisów bezpieczeństwa i higieny pracy.

Ze względu na bezpieczeństwo oraz warunki gwarancji, ingerencje wykraczające poza czynności opisane w instrukcji obsługi są dozwolone tylko pracownikom upoważnionym przez producenta. Samowolne przeróbki lub zmiany konstrukcyjne są jednoznacznie zabronione. Z uwagi na bezpieczeństwo dozwolone jest stosowanie jedynie akcesoriów określonych przez producenta przyrządu.

<span id="page-5-0"></span>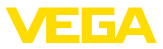

W celu uniknięcia zagrożeń należy przestrzegać znaków ostrzegawczych i wskazówek umieszczonych na przyrządzie.

## **2.5 Przepisy bezpieczeństwa dla obszarów zagrożenia wybuchem (Ex)**

W przypadku zastosowań w obszarze ochrony przed wybuchem (Ex) dozwolone jest zainstalowanie wyłącznie przyrządów z odpowiednim dopuszczeniem Ex. Przy tym należy przestrzegać specyficznych przepisów bezpieczeństwa obowiązujących w tym zakresie. Te przepisy bezpieczeństwa pracy są elementem składowym instrukcji obsługi i są dołączone do każdego przyrządu z dopuszczeniem Ex.

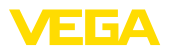

## <span id="page-6-0"></span>**3 Opis produktu**

#### <span id="page-6-1"></span>**3.1 Budowa**

**Zakres dostawy**

- Zakres dostawy obejmuje:
- Sygnalizator poziomu granicznego VEGAPOINT 31
- Arkusz informacyjny " *Dokumentacja i oprogramowanie*" z:
	- Numer seryjny przyrządu
	- Kod QR z łączem do bezpośredniego skanowania
- Arkusz informacyjny " *PIN i kody*" (w przypadku wersji wyposażonych w Bluetooth) z:
	- Kod dostępu Bluetooth

#### **Informacja:**

W niniejszej instrukcji obsługi są także opisane opcjonalne cechy przyrządu. Każdy zakres dostawy wynika ze specyfikacji złożonego zamówienia.

**Zakres obowiązywania instrukcji obsługi**

Przedłożona instrukcja obsługi obowiązuje dla następujących wersji wykonania:

- Wersja sprzętu począwszy od 1.0.1
- Wersja oprogramowania począwszy od 1.4.4

**Podzespoły**

VEGAPOINT 31 składa się z następujących podzespołów:

- Obudowa ze zintegrowanym układem elektronicznym
- Przyłącze technologiczne
- **Wtyczka**

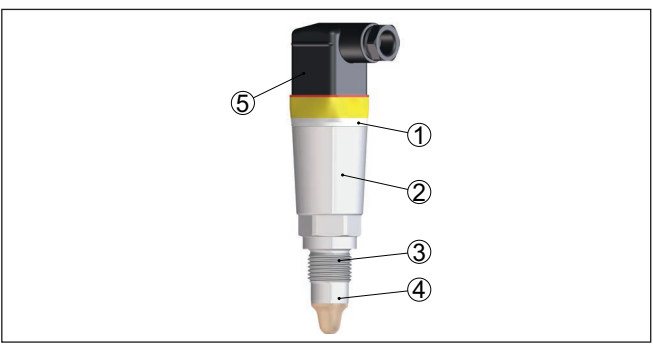

*Rys. 1: VEGAPOINT 31*

- *1 Pierścień świecący LED*
- *2 Obudowa przyrządu*
- *3 Przyłącze technologiczne*
- *4 Przetwornik pomiarowy*
- *5 Przyłącze wtyczkowe*

**Tabliczka znamionowa**

Tabliczka znamionowa znajduje się na obudowie.

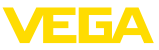

Tabliczka znamionowa zawiera najważniejsze dane do identyfikacji i do zastosowania przyrządu.

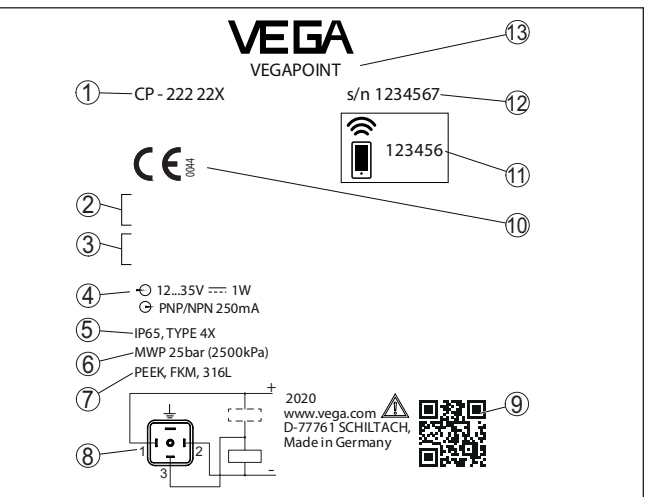

*Rys. 2: Struktura tabliczki znamionowej (przykład)*

- *1 Numer zamówieniowy*
- *2 Certyfikaty (opcjonalne)*
- *3 Ostrzeżenia*
- *4 Zasilanie napięciem i wyjście sygnałowe*
- *5 Stopień ochrony*
- *6 Dopuszczalne ciśnienie technologiczne*
- *7 Materiał części mających kontakt z medium*
- *8 Schemat przyłączy*
- *9 Kod QR dla dokumentacji przyrządu*
- *10 Zgodności i certyfikaty (opcjonalne)*
- *11 Kod dostępu Bluetooth*
- *12 Numer seryjny*
- *13 Oznaczenie produktu*

#### W tym celu należy otworzyć stronę " [www.vega.com](http://www.vega.com)" i w polu szukania wpisać numer seryjny przyrządu. **Dokumentacja i oprogramowanie**

Tam znajdziesz następujące dane dotyczące przyrządu:

- Specyfikacja zamówienia
- Dokumentacja
- Oprogramowanie

Alternatywnie można znaleźć to wszystko poprzez smartfon:

- Skanować kod QR znajdujący się na tabliczce znamionowej przyrządu albo
- Numer serviny recznie wpisać do aplikacii VEGA Tools (aplikacia bezpłatnie dostępna w każdym App-store)

## **3.2 Zasada działania**

**Zakres zastosowań**

VEGAPOINT 31 jest sondą pojemnościową do sygnalizacji poziomu granicznego.

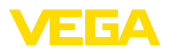

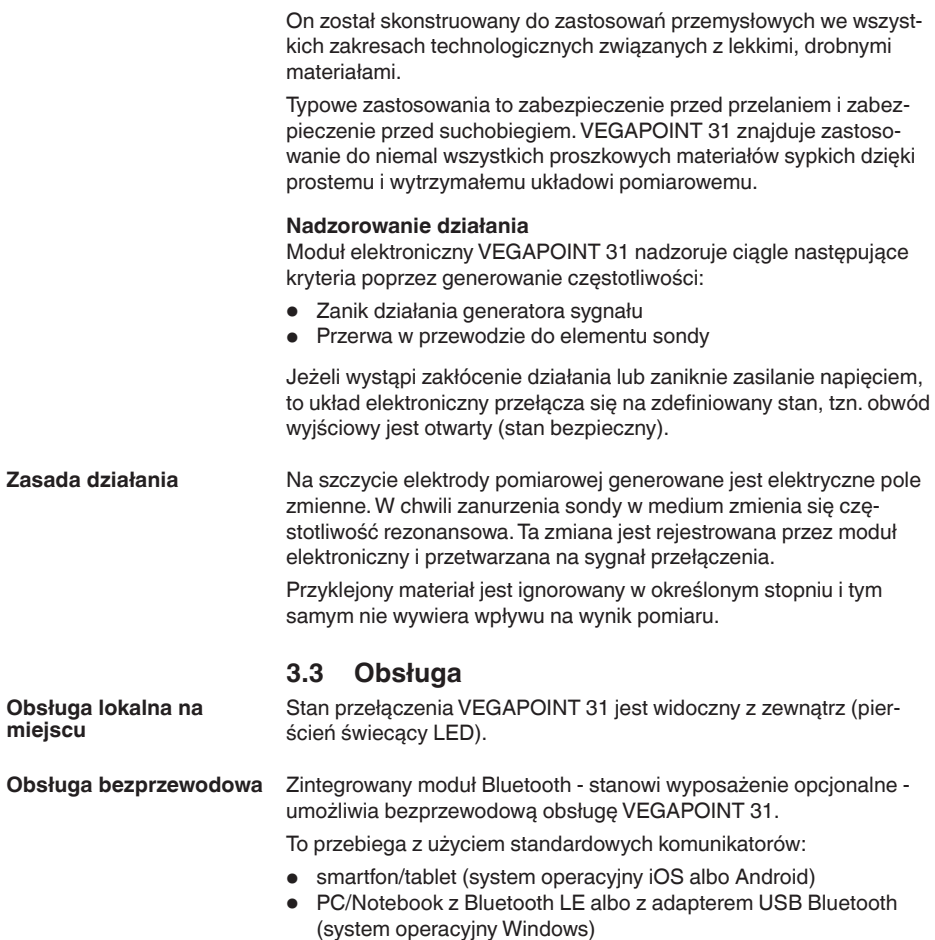

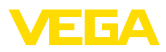

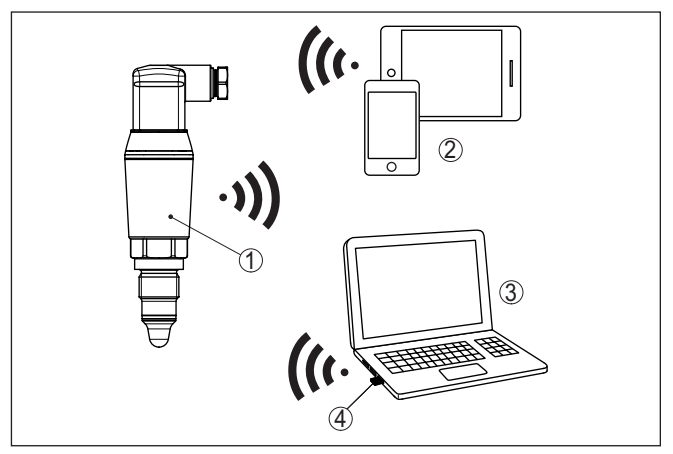

*Rys. 3: Bezprzewodowe połączenie ze standardowym komunikatorem ze zintegrowanym Bluetooth LE albo alternatywnie adapterem USB Bluetooth*

- *1 Przetwornik pomiarowy*
- *2 Smartfon/tablet*
- *3 Komputer PC/Notebook*
- *4 Adapter USB Bluetooth*

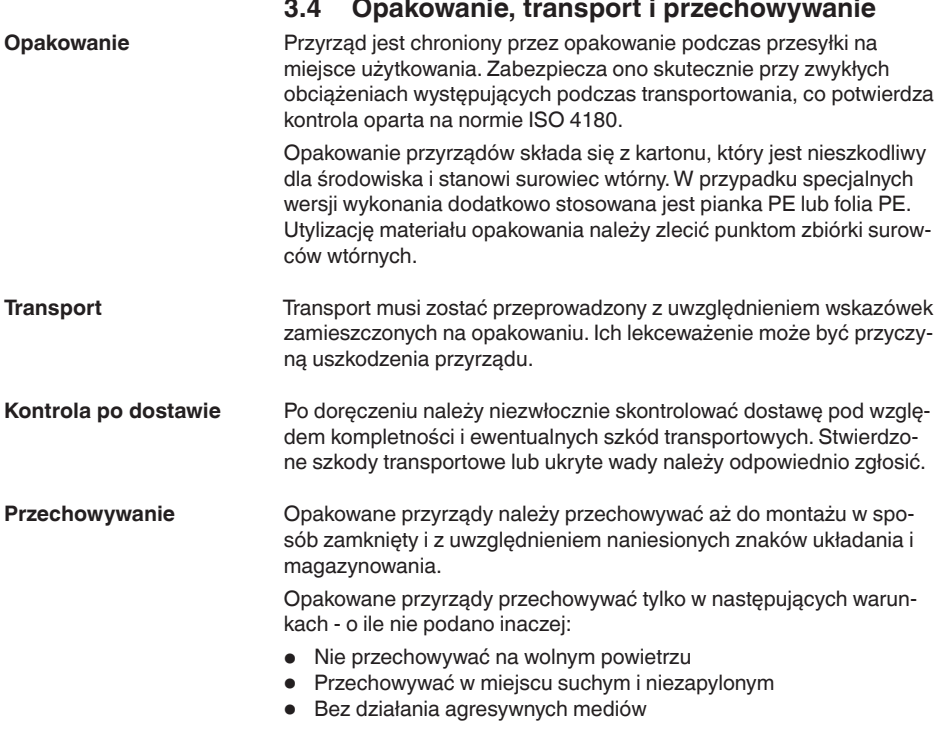

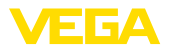

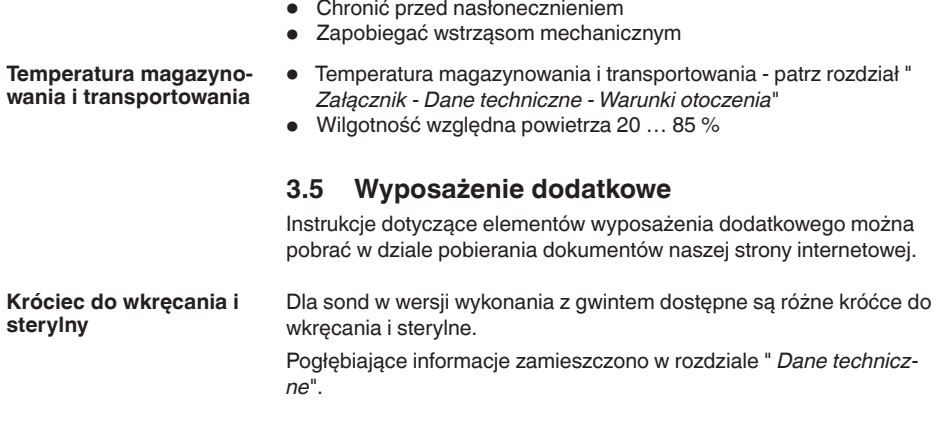

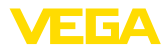

## **4 Montaż**

## **4.1 Wskazówki ogólne**

Przyrząd jest przystosowany do zwykłych i niestandardowych warunków otoczenia zgodnie z normą DIN/EN/IEC/ANSI/ISA/UL/ CSA 61010-1. Może być zainstalowany zarówno we wnętrzach, jak i na zewnątrz budynków.

**Warunki technologiczne**

**Warunki otoczenia**

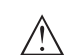

#### **Uwaga:**

Z uwagi na bezpieczeństwo dozwolone jest użytkowanie przyrządu tylko w zakresie dozwolonych warunków technologicznych. Te dane zamieszczono w rozdziale " *Dane techniczne*" w instrukcji obsługi, względnie na tabliczce znamionowej.

W związku z tym, przed przystąpieniem do montażu należy upewnić się, że wszystkie części przyrządu biorące udział w procesie nadają się do warunków występujących w czasie procesu technologicznego. Do nich należą szczególnie:

- Aktywna część pomiarowa
- Przyłącze technologiczne
- Uszczelka przyłącza technologicznego

Warunki procesu technologicznego, a w szczególności:

- Ciśnienie technologiczne
- Temperatura technologiczna
- Chemiczne właściwości medium
- Ścieranie i wpływy mechaniczne

**Punkt (poziom) przełączenia**

VEGAPOINT 31 może być zamontowany w dowolnym położeniu. Jedynym warunkiem jest zamontowanie sondy tak, żeby końcówka pomiarowa znajdowała się na wymaganej wysokości punktu przełączenia.

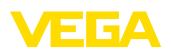

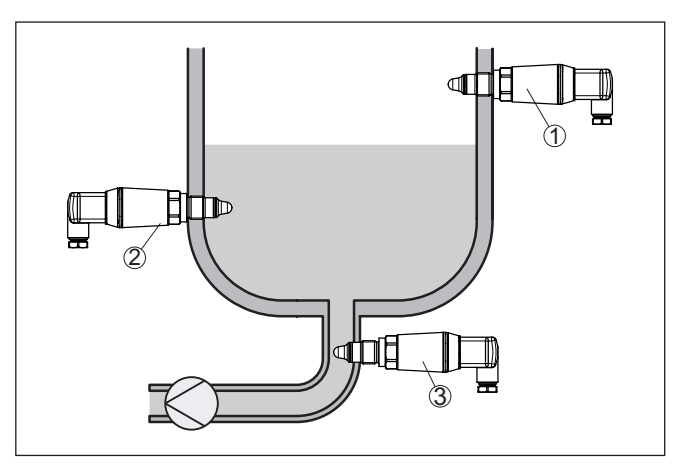

*Rys. 4: Przykłady zamontowania*

- *1 Wykrywanie górnego poziomu napełnienia (max.) jako zabezpieczenie przed przelaniem*
- *2 Wykrywanie dolnego poziomu napełnienia (min.) jako zabezpieczenie przed suchobiegiem*
- *3 Zabezpieczenie przed suchobiegiem (min.) dla pompy*

Przy tym należy uwzględnić fakt, że punkt przełączania jest zmienny w zależności od rodzaju medium i pozycji montażowej sondy.

Przyrząd należy chronić przed wniknięciem wilgoci podejmując następujące działania: • Zastosować odpowiedni kabel podłączeniowy (patrz rozdział " *Podłączenie do zasilania napięciem*") • Dokręcić złączkę przelotową kabla lub łącznik wtykowy • Przed złączką przelotową kabla lub łącznikiem wtykowym ułożyć kabel podłączeniowy tak, żeby był wprowadzony do niego od dołu To dotyczy przede wszystkim montażu w miejscach nie chronionych przed wpływami atmosferycznymi i pomieszczeniach, w których może wystąpić wilgoć (np. w wyniku procesu czyszczenia), jak również na chłodzonych lub ogrzewanych zbiornikach. Sygnalizator poziomu granicznego jest przyrządem pomiarowym przeznaczonym do zamontowania na stałe na króćcu gwintowanym i wymaga odpowiedniego traktowania. Uszkodzenie końcówki pomiarowej jest równoznaczne ze zniszczeniem sondy. Do wkręcenia użyć profilu sześciokątnego znajdującego się nad gwintem. **Ochrona przed wilgocią Posługiwanie się przyrządem**

> Po przeprowadzeniu montażu należy upewnić się, czy przyłącze technologiczne jest prawidłowo wkręcone i tym samym dobrze uszczelnione także przy maksymalnym ciśnieniu technologicznym.

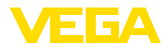

## **4.2 Wskazówki montażowe**

#### **Wpływające medium**

Zamontowanie VEGAPOINT 31 w strumieniu materiału napełniającego zbiornik może być przyczyną błędów pomiarowych. W związku z tym należy zamontować VEGAPOINT 31 w miejscu w zbiorniku najmniej narażonym na zakłócające wpływy, jak np. z dala od otworu do napełniania, mieszadła itp.

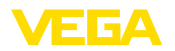

## **5 Podłączenie do zasilania napięciem**

## **5.1 Przygotowanie przyłącza**

**Przepisy bezpieczeństwa i higieny pracy**

Generalnie przestrzegać następujących przepisów bezpieczeństwa pracy:

- Wykonanie przyłącza elektrycznego jest dozwolone tylko wykwalifikowanym specjalistom, upoważnionym przez kierownictwo zakładu
- W razie możliwości wystąpienia nadmiernego napięcia zainstalować zabezpieczenie przepięciowe

#### **Ostrzeżenie:**

Podłączyć lub odłączyć zaciski tylko przy wyłączonym napięciu.

**Zasilanie napięciem**

Dane zasilania napięciem zamieszczono w rozdziale " *Dane techniczne*".

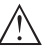

#### **Uwaga:**

Przyrząd należy zasilać przez obwód prądowy z ograniczoną mocą (moc max. 100 W) według IEC 61010-1, np.:

- Zasilacz sieciowy Class 2 (według UL1310)
- Zasilacz sieciowy SELV (niskie napięcie bezpieczne) z dopasowanym wewnętrznym lub peryferyjnym ogranicznikiem prądu wyjściowego

Uwzględnić następujące dodatkowe wpływy napięcia roboczego:

- Niższe napięcie wyjściowe urządzenia zasilającego pod obciążeniem znamionowym
- Wpływ innych przyrządów w obwodzie prądowym (patrz wartości obciążenia wtórnego w rozdziale " *Dane techniczne*")

Użyć kabla o przekroju okrągłym. W zależności od rodzaju połączenia wtyczkowego należy dobrać średnicę zewnętrzną kabla tak, żeby zapewnić szczelność złączki przelotowej kabla. **Kabel podłączeniowy**

> Przyrząd należy podłączyć kablem czterożyłowym ogólnie dostępnym w handlu. Kabel ekranowany należy zastosować wtedy, gdy występują interferencje elektromagnetyczne przekraczające wartości kontrolne według normy EN 61326-1 dla obiektów przemysłowych.

- Wtyczka do zaworów ISO 4400,  $\varnothing$  4,5 ... 7 mm
- Wtyczka do zaworów ISO 4400 z połączeniem zaciskanym IDC, ø 5,5 … 8 mm
- Wtyczka do zaworów ISO 4400 z odchylaną pokrywą, ø 4,5 … 7 mm

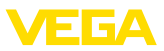

## **5.2 Podłączenie**

**Wersje wykonania przyrządu**

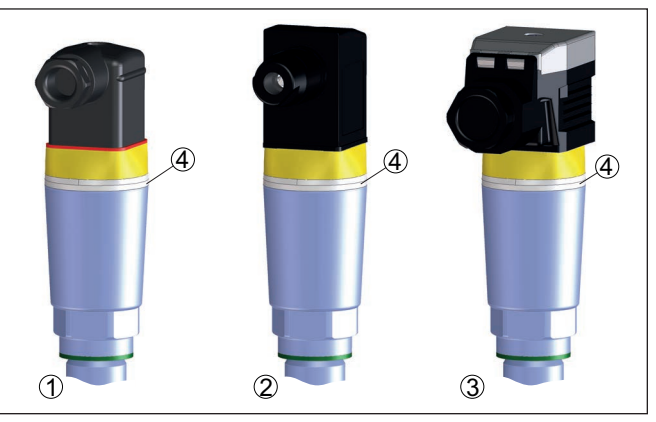

*Rys. 5:Wersje wykonania wtyczek*

- *1 Wtyczka do zaworów ISO 4400*
- *2 Wtyczka do zaworów ISO 4400 z połączeniem zaciskanym IDC*
- *3 Wtyczka do zaworów ISO 4400 z odchylaną pokrywą*
- *4 Pierścień świecący LED*

#### **Wtyczka do zaworów ISO 4400**

W przypadku tej wersji wtyczki stosowany jest kabel o przekroju okrągłym, ogólnie dostępnym w handlu. Średnica kabla 4,5 … 7 mm, stopień ochrony IP65.

- 1. Odkręcić śrubę na stronie tylnej łącznika wtykowego
- 2. Łącznik wtykowy z uszczelką ściągnąć z VEGAPOINT 31
- 3. Wkładkę wtyczki podważyć w obudowie wtyczki
- 4. Usunąć koszulkę kabla ok. 5 cm, usunąć izolację z żył ok. 1 cm
- 5. Kabel przeciągnąć przez złączkę przelotową do obudowy wtyczki
- 6. Końce żył podłączyć do zacisków zgodnie ze schematem przyłączy

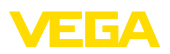

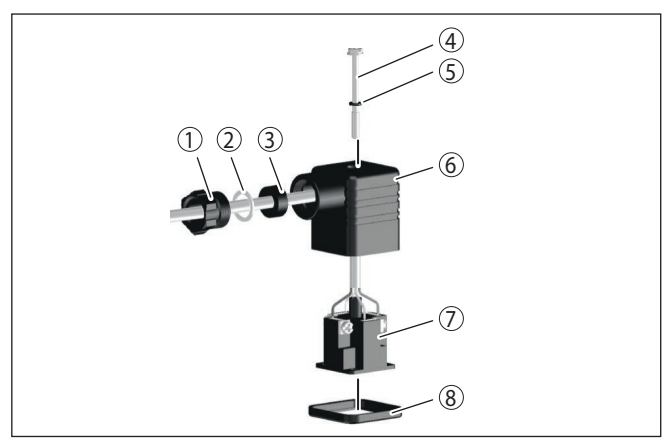

*Rys. 6: Podłączenie wtyczki do zaworu ISO 4400*

- *1 Śruba dociskowa*
- *2 Podkładka dociskowa*
- *3 Pierścień uszczelniający*
- *4 Śruba mocująca*
- *5 Podkładka uszczelniająca*
- *6 Obudowa wtyczki*
- *7 Wkładka wtyczki*
- *8 Uszczelka profilowana*
- 7. Zaczepy wkładki wtyczki umocować w obudowie wtyczki i włożyć uszczelkę sondy
- 8. Łącznik wtykowy z uszczelką nałożyć na VEGAPOINT 31 i wkręcić śrubę

#### **Wtyczka do zaworów ISO 4400 z połączeniem zaciskanym IDC**

W przypadku tej wersji wtyczki stosowany jest kabel o przekroju okrągłym, ogólnie dostępnym w handlu. Wewnętrzne przewody nie wymagają usunięcia izolacji. W trakcie skręcania wtyczka łączy się automatycznie z przewodami. Średnica kabla 5,5 … 8 mm, stopień ochrony IP67.

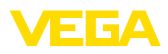

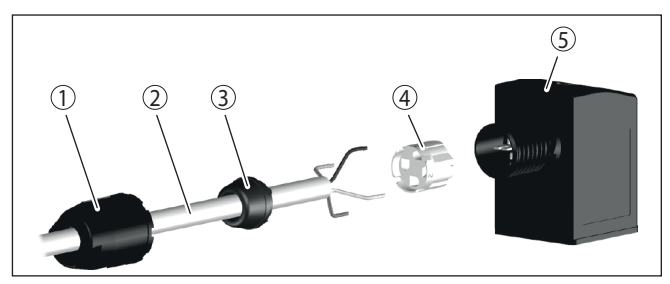

*Rys. 7: Połączenie wtyczki do zaworów ISO 4400 z połączeniem zaciskanym IDC*

- *1 Nakrętka łącząca*
- *2 Kabel*
- *3 Pierścień uszczelniający*
- *4 Wkład zacisków*
- *5 Obudowa wtyczki*

#### **Wtyczka do zaworów ISO 4400 z odchylaną pokrywą**

W przypadku tej wersji wtyczki stosowany jest kabel o przekroju okrągłym, ogólnie dostępnym w handlu. Średnica kabla 4,5 … 7 mm, stopień ochrony IP65.

- 1. Odkręcić śrubę w pokrywie łącznika wtykowego
- 2. Pokrywę odchylić do góry i zdjąć
- 3. Wkładkę wtyczki wycisnąć w dół
- 4. Odkręcić śruby przy zabezpieczeniu przed wyrwaniem kabla i złączce przelotowej kabla

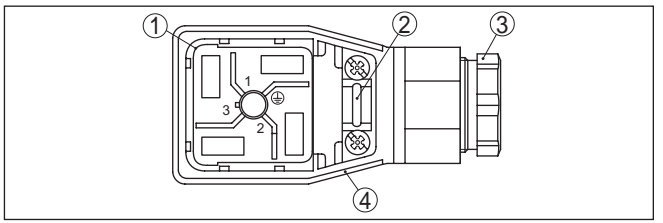

*Rys. 8: Odłączenie wkładki wtyczki*

- *1 Wkładka wtyczki*
- *2 Zabezpieczenie przed wyrwaniem kabla*
- *3 Złączka przelotowa kabla*
- *4 Obudowa wtyczki*
- 5. Usunąć koszulkę kabla ok. 5 cm, usunąć izolację z żył ok. 1 cm
- 6. Kabel przeciągnąć przez złączkę przelotową do obudowy wtyczki
- 7. Końce żył podłączyć do zacisków zgodnie ze schematem przyłączy

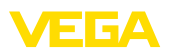

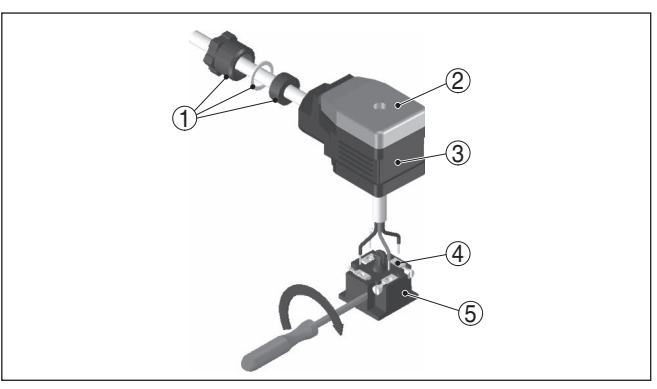

*Rys. 9: Podłączenie do zacisków śrubowych*

- *1 Złączka przelotowa kabla*
- *2 Pokrywa*
- *3 Obudowa wtyczki*
- *4 Wkładka wtyczki*
- *5 Uszczelka wtyczki*
- 8. Zaczepy wkładki wtyczki umocować w obudowie wtyczki i włożyć uszczelkę sondy

#### **Informacja:**

Przestrzegać prawidłowego rozmieszczenia, patrz rysunek

- 9. Dokręcić śruby przy zabezpieczeniu przed wyrwaniem kabla i złączce przelotowej kabla
- 10. Zaczepić pokrywę i wcisnąć na łącznik wtykowy, wkręcić śrubę pokrywy
- 11. Łącznik wtykowy z uszczelką nałożyć na VEGAPOINT 31 i wkręcić śrubę

## **5.3 Schemat przyłączy**

Do podłączenia wejść binarnych PLC.

#### **Wtyczka do zaworów ISO 4400**

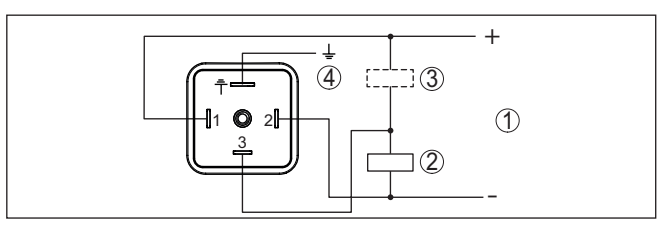

*Rys. 10: Schemat przyłączy wtyczki ISO 4400 - wyjście tranzystorowe trzyprzewodowe*

- *1 Zasilanie napięciem*
- *2 Przełączanie PNP*
- *3 Przełączanie NPN*
- *4 PA - wyrównanie potencjału*

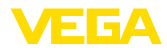

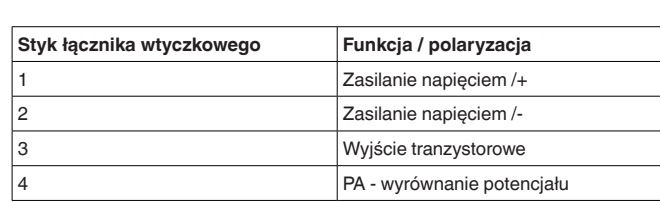

## **5.4 Faza włączenia**

Po włączeniu przyrząd najpierw przeprowadza autodiagnozę, w której sprawdzane jest działanie układu elektronicznego.

Potem przewodem sygnałowym wysyłana jest aktualna wartość pomiarowa.

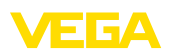

## <span id="page-20-0"></span>**6 Zabezpieczenie przed dostępem**

## <span id="page-20-2"></span><span id="page-20-1"></span>**6.1 Interfejs Bluetooth**

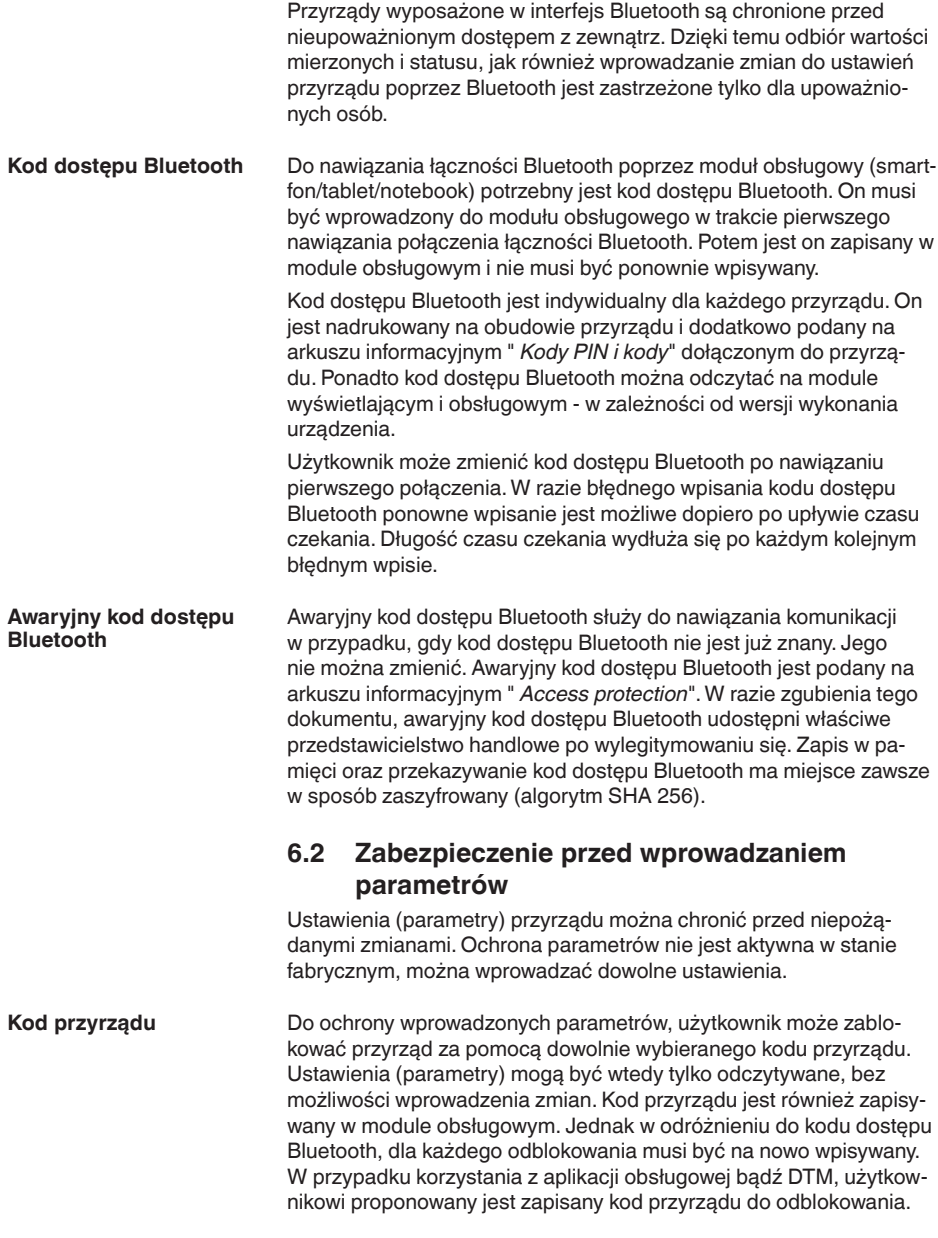

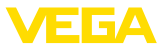

#### **Awaryjny kod przyrządu**

Awaryjny kod przyrządu służy do odblokowania przyrządu w przypadku, gdy kod przyrządu nie jest znany. Nie można go zmienić. Awaryjny kod przyrządu znajduje się na dostarczonym arkuszu informacyjnym " *Access protection*". W razie zgubienia tego dokumentu, awaryjny kod przyrządu udostępni właściwe przedstawicielstwo handlowe po wylegitymowaniu się. Zapis w pamięci oraz przekazywanie kod dostępu Bluetooth ma miejsce zawsze w sposób zaszyfrowany (algorytm SHA 256).

## <span id="page-21-0"></span>**6.3 Zapisanie kodu w myVEGA**

Jeżeli użytkownik posiada konto " *myVEGA*", to zarówno kod dostępu Bluetooth, jak również kod przyrządu są dodatkowo zapisane na koncie pod " *PIN i kody*". Zastosowanie dodatkowego modułu obsługowego jest przez to znacznie uproszczone, ponieważ kody dostępu Bluetooth i przyrządu są automatycznie synchronizowane po nawiązaniu połączenia z kontem " *myVEGA*".

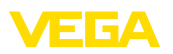

## <span id="page-22-0"></span>**7 Przeprowadzenie rozruchu**

## <span id="page-22-1"></span>**7.1 Wskaźnik stanu przełączenia**

Stan przełączenia układu elektronicznego jest widoczny dzięki zintegrowanemu wskaźnikowi statusu 360° (LED) zainstalowanemu w górnej części obudowy.

Kolory wskaźnika statusu 360° mają następujące znaczenie: 1)

- Zielona świeci się zasilanie napięciem podłączone, wyjście sondy o wysokim oporze
- Zielona migająca konieczność przeprowadzenia serwisu
- Żółta świeci się zasilanie napięciem podłączone, wyjście sondy o niskim oporze
- Czerwona świeci się Zwarcie lub przeciążenie obwodu mocy (wyjście sondy o wysokim oporze)
- Czerwona miga błąd sondy albo modułu elektronicznego (wyjście sondy o wysokim oporze omowym) albo przyrząd jest przełączony na tryb symulacji

## <span id="page-22-2"></span>**7.2 Tabela funkcji**

Poniższa tabela zawiera przegląd stanów przełączenia w zależności od wybranego trybu pracy i poziomu napełnienia.

Stany przełączenia odpowiadają ustawieniom fabrycznym.

Kolory lamp kontrolnych są zgodne z zasadami sygnalizacji określonymi w NAMUR NE 107.

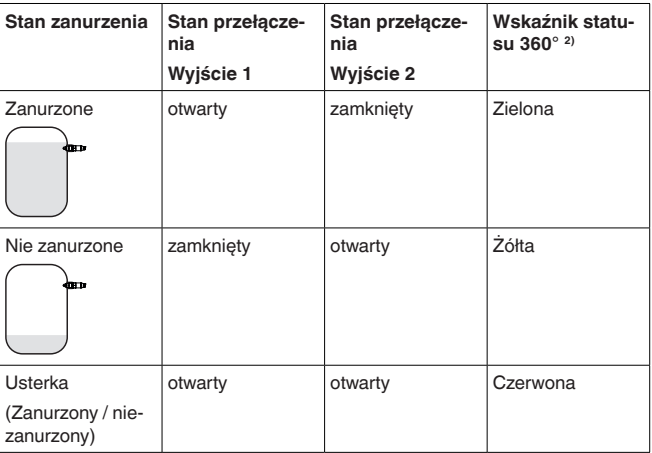

## <span id="page-22-3"></span>**7.3 Przegląd menu**

62097-PL-221017

52097-PL-221017

**Możliwości obsługi** Występuje szereg możliwości obsługi przyrządu.

- 1) Ustawienie fabryczne
	- 2) Stan przełączenia wyjścia 1

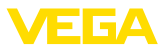

Wersja wyposażona w Bluetooth (opcja) zapewnia bezprzewodowe połączenie ze standardowym komunikatorami. Może to być smartfon / tablet z systemem operacyjnym iOS lub Android albo komputery PC z PACTware i adapterem USB Bluetooth.

Poniższe opisy funkcji obowiązują w stosunku do wszystkich komunikatorów (smartfon, tablet, Laptop …).

Poszczególne funkcje nie są dostępne na wszystkich komunikatorach z przyczyn technicznych. Wskazówki na ten temat znajdują się w opisie funkcji.

Menu obsługowe jest podzielone na trzy obszary: **Menu główne:** nazwa miejsca pomiaru, zastosowanie, wyświetlacz itp. **Informacje ogólne**

**Rozszerzone funkcje:** wyjście, wyjście przełączane, reset itp.

**Diagnoza:** status, wskaźnik wartości szczytowych, symulacja, informacje o sondzie itp.

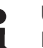

#### **Uwaga:**

Przy wprowadzaniu dalszych parametrów należy pamiętać o tym, że niektóre opcje menu występują tylko jako opcje albo są zależne od ustawień w innych opcjach menu.

#### **Menu główne**

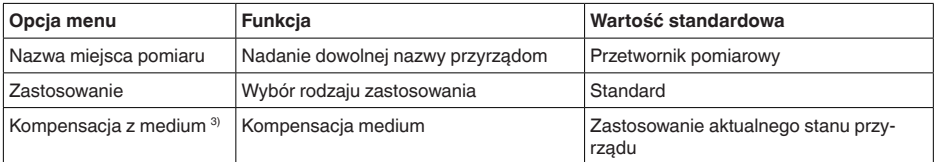

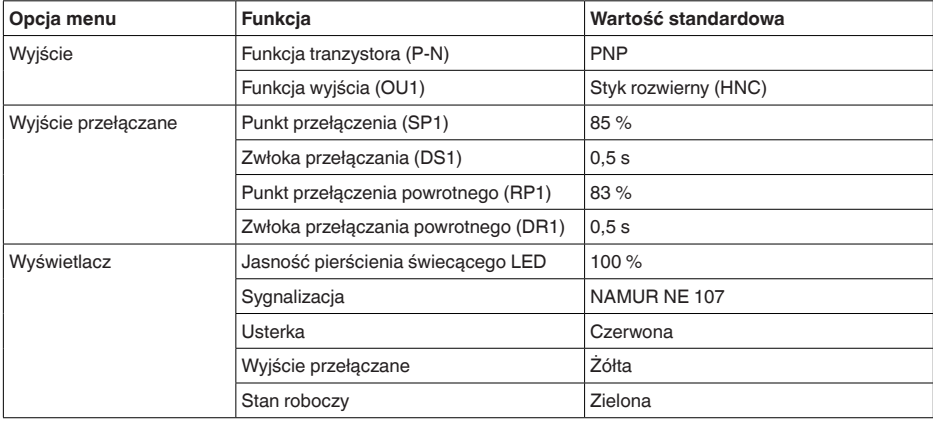

#### **Rozszerzone funkcje**

3) Tylko w przypadku zastosowania "Określone przez użytkownika"

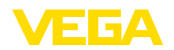

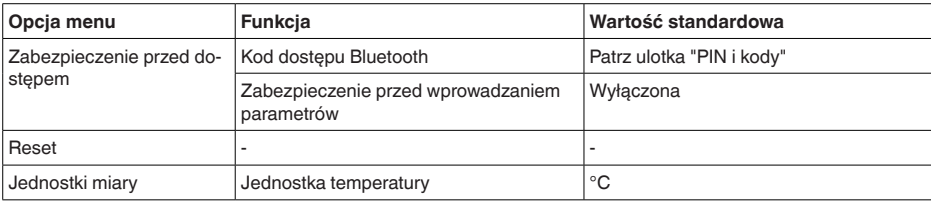

#### **Diagnoza**

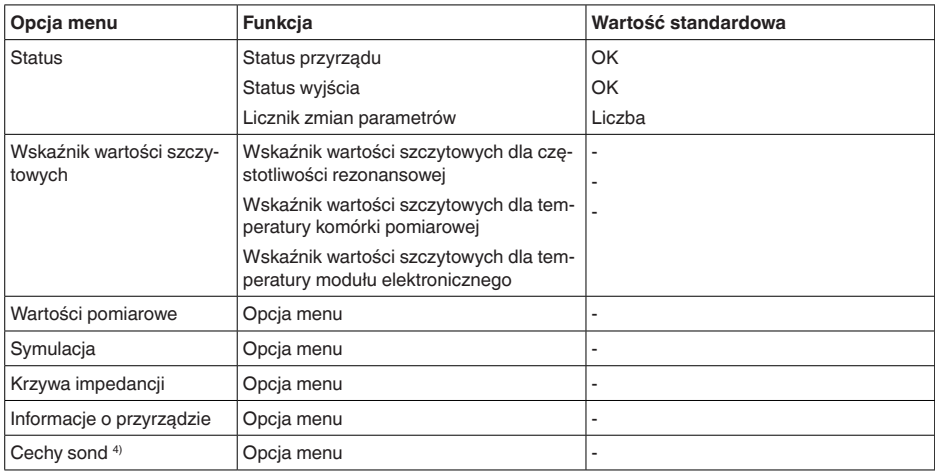

## <span id="page-24-0"></span>**7.4 Parametry**

#### **7.4.1 Menu główne**

**Nazwa miejsca pomiaru (TAG)**

Tutaj wpisywana jest wybrana nazwa miejsca pomiaru.

Ta nazwa zostanie zapisana w przyrządzie i służy do jego identyfikacji.

Nazwa może zawierać maksymalnie 19 znaków. Zasoby znaków obejmują:

- Duże i małe litery od A … <sup>Z</sup>
- $\bullet$  Cyfry od 0 ... 9
- Znaki specjalne i spacja

#### **Zastosowanie**

W tej opcji menu wybierany jest rodzaj zastosowania. Do wyboru są następujące zastosowania:

- Standard
- Określony przez użytkownika

4) Tylko obsługa DTM

**Wyjście**

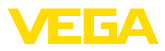

#### **Uwaga:** П

Dokonany wybór zastosowania ma wielki wpływ na dalsze opcje menu. Przy wprowadzaniu dalszych parametrów należy uwzględnić, że niektóre opcje menu stanowią tylko opcje.

#### **Standard (wykrywanie poziomu granicznego)**

W przypadku wybrania " *Standard*" przeprowadzana jest automatyczna kompensacja. Ręczne przeprowadzenie kompensacji jest konieczne tylko przy specjalnych mediach.

#### **Określony przez użytkownika**

Jeżeli wybrano zastosowanie *Określone przez użytkownika*, to stany przyłączania można skompensować z oryginalnym medium albo z rzeczywistym stanem zanurzenia.

W zależności od wybranego rodzaju zastosowania można utworzyć potrzebne stany zanurzenia i potem bezpośrednio przejąć je. Patrz funkcja " *Kompensacja z medium*".

#### **7.4.2 Rozszerzone funkcje**

W tej opcji menu wybierane są podstawowe ustawienia dla wyjścia.

#### **Funkcja tranzystora**

W przypadku przyrządów z wyjściem tranzystorowym ustawiana jest zasada działania wyjścia.

- Zasada działania PNP
- Zasada działania NPN

Dla wyjść

#### **Funkcja wyjścia (OU1)**

W tej opcji menu jest wybierana funkcja obu wyjść w sposób niezależny od siebie.

Styk zwierny = HNO (Histereza Normally Open)

Styk rozwierny = HNC (Histereza Normally Closed)

Styk zwierny = FNO (Okno Normally Open)

Styk rozwierny = FNC (Okno Normally Closed)

#### **Funkcja histerezy (HNO/HNC)**

Zadaniem histerezy jest utrzymywanie stanu przełączenia wyjścia w sposób stabilny.

Po osiągnięciu punktu przełączenia (SP) przełącza się wyjście i pozostaje w tym stanie. Dopiero po osiągnięciu punktu przełączenia powrotnego (RP) przełącza się z powrotem.

Gdy wartość pomiarowa porusza się między punktem przełączenia a punktem przełączenia powrotnego, wtedy nie zmienia się stan wyjścia.

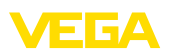

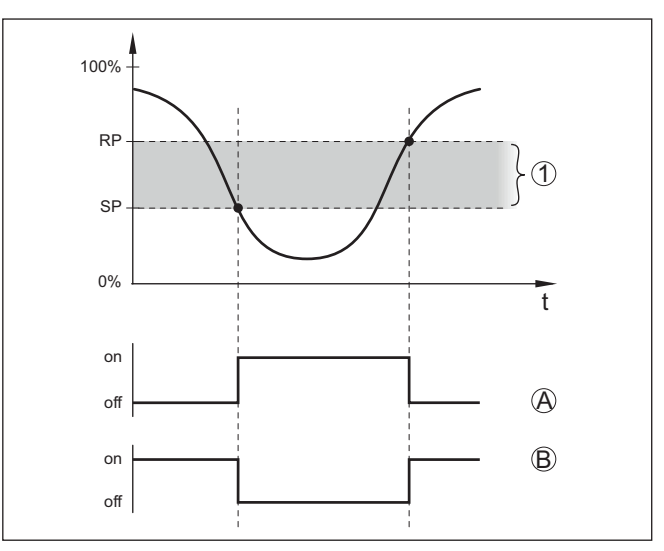

*Rys. 11: Funkcja histerezy*

*SP Punkt (poziom) przełączenia*

*RP Punkt przełączenia powrotnego*

- *A HNO (Histereza Normally Open) = styk zwierny*
- *B HNC (Histereza Normally Closed) = styk rozwierny*
- *t Oś czasu*
- *1 Histereza*

#### **Funkcja okna (FNO/FNC)**

Przez funkcję okna (FNO i FNC) określany jest zakres żądany, czyli tak zwane okno.

Przy tym zmienia się stan wyjścia, gdy wielkość pomiarowa znajdzie się w oknie między wartościami "Okno High" (FH) i "Okno Low" (FL). Gdy wielkość pomiarowa opuści to okno następuje przełączenie powrotne do poprzedniego stanu. Poruszanie się wielkości pomiarowej wewnątrz zadanego okna nie powoduje zmiany stanu wyjścia.

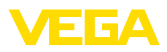

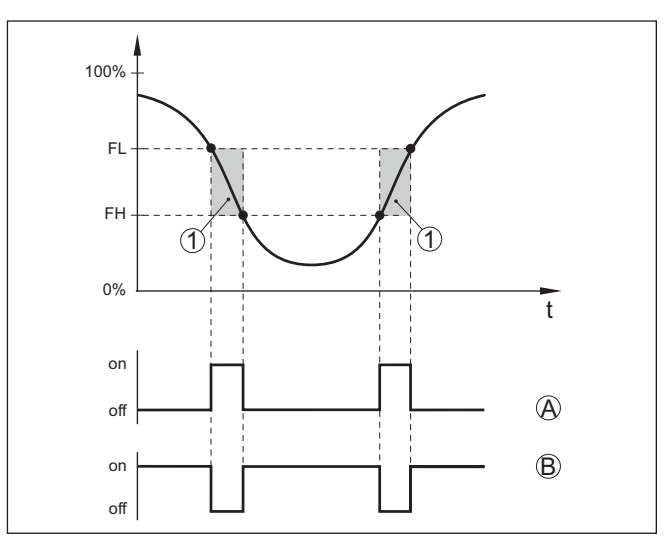

*Rys. 12: Funkcja okna*

*FH Okno High - górna wartość*

- *FL Okno Low - dolna wartość*
- *A FNO (Okno Normally Open) = styk zwierny*
- *B FNC (Okno Normally Closed) = styk rozwierny*
- *t Oś czasu*
- *1 Zakres okna*

#### **Wyjście przełączane**

W tej opcji menu można wybrać ustawienia dla wyjścia przełączanego. To jest możliwe tylko wtedy, gdy wybrano rodzaj zastosowania *Określony przez użytkownika*.

Funkcja " *Krzywa impedancji*" służy do rozpoznawania zmian i położenia histerezy.

- Punkt przełączenia (SP1)
- Punkt przełączenia powrotnego (RP1)
- Zwłoka przełączania (DS1)
- Zwłoka przełączania powrotnego (DR1)

#### **Punkt przełączenia (SP1)**

Punkt przełączania (SP1) określa granicę przełączania sondy w odniesieniu do głębokości zanurzenia albo stopnia zakrycia.

Wartość procentowa ustala dolną granicę zakresu histerezy.

To ustawienie jest stopniem czułości końcówki sondy.

#### **Punkt przełączenia powrotnego (RP1)**

Punkt przełączenia powrotnego (RP) reguluje czułość sondy przy wynurzeniu końcówki sondy.

Wartość procentowa ustala górną granicę zakresu histerezy.

To ustawienie jest stopniem czułości końcówki sondy.

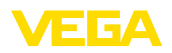

#### **Zwłoka przełączania (DS1)**

Zwłoka przełączania (DS) przedłuża czas reakcji aż do przełączenia wyjścia po zanurzeniu końcówki sondy.

Czas zwłoki zadziałania można ustawić w zakresie od 0 do 60 sekund.

#### **Zwłoka przełączania powrotnego (DR1)**

Zwłoka przełączania powrotnego (DS) przedłuża czas reakcji aż do przełączenia wyjścia po wynurzeniu końcówki sondy.

Czas zwłoki zadziałania można ustawić w zakresie od 0 do 60 sekund.

#### **Wskaźnik statusu 360°**

W tej opcji menu ustawiana jest zasada działania wskaźnika statusu 360°.

- Jasność świecenia wskaźnika statusu 360°
- Svgnalizacia

#### **Jasność świecenia wskaźnika statusu 360°**

Wybór jasności świecenia w sposób stopniowy co 10 procent (0 %, 10 %, 20 % 30 %, 40 % … 100 %)

#### **Sygnalizacja**

Według NAMUR NE 107

W tej opcji menu do wyboru jest standardowa sygnalizacja według normy NAMUR NE 107 albo indywidualnie konfigurowana sygnalizacia.

W przypadku wybrania sygnalizacji według normy NAMUR NE 107 są następujące ustawienia:

- Zanik działania / Zakłócenie czerwony
- Stan roboczy / wyjście 1 zamknięte żółty
- Stan roboczy / wyjście 1 otwarte zielony

Dodatkowo występują jeszcze dodatkowe wskaźniki stanu:

- Symulacja czerwony migający
- Konieczność przeprowadzenia serwisu zielony migający

#### **Indywidualnie konfigurowana sygnalizacja**

W razie wybrania "Indywidualnie konfigurowana sygnalizacja", można dany kolor diody LED osobno wybrać dla niżej wymienionych stanów przełączenia.

- Usterka
- Wyiście przełaczane
- Stan roboczy

Do wyboru są następujące kolory:

Czerwony, żółty, zielony, niebieski, biały, pomarańczowy, brak sygnalizacji. Ponadto można wybrać dowolne odcienie według indywidualnych potrzeb.

Ponadto każdy status dodatkowo można sygnalizować w sposób pulsujący.

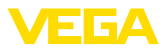

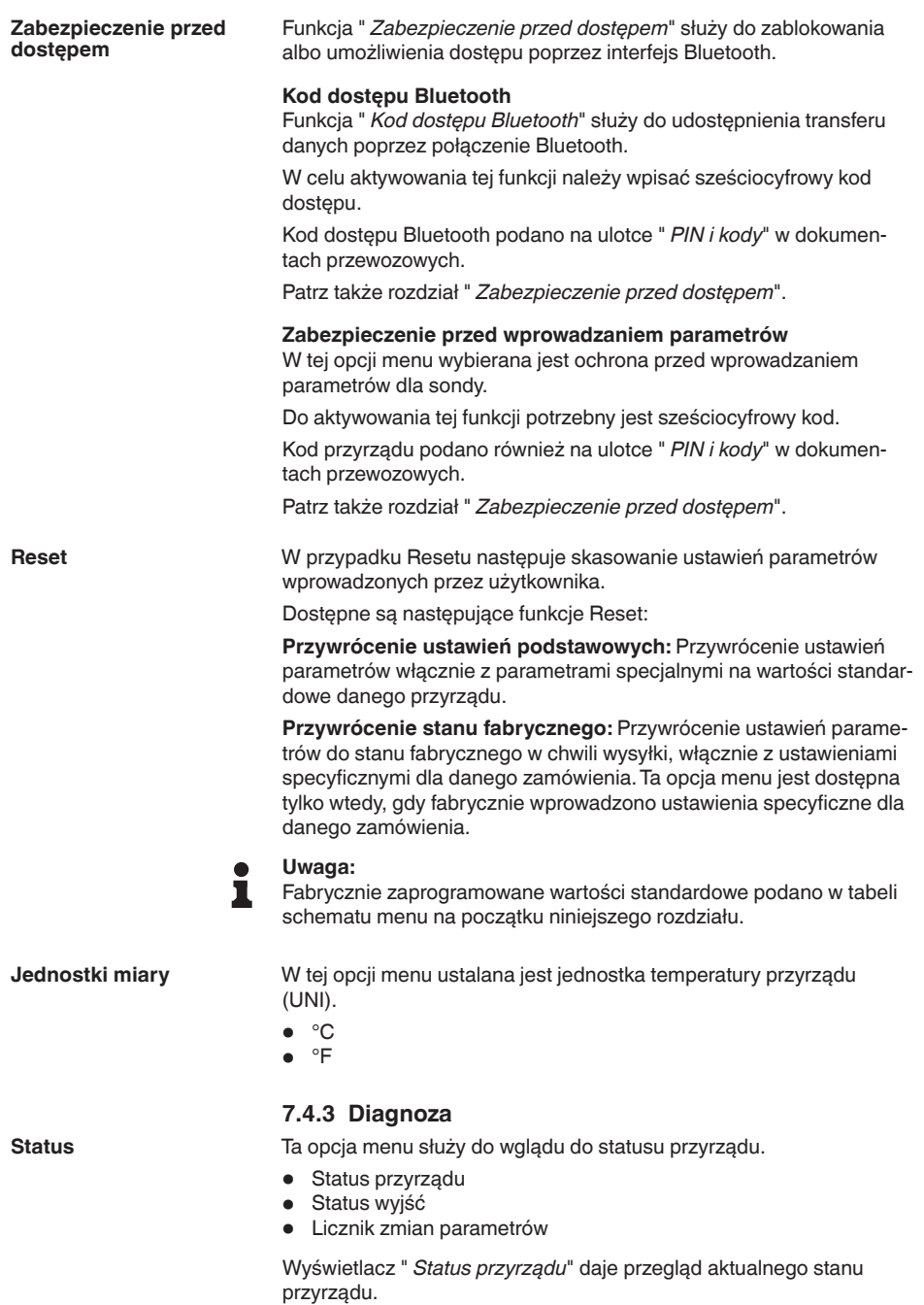

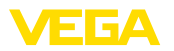

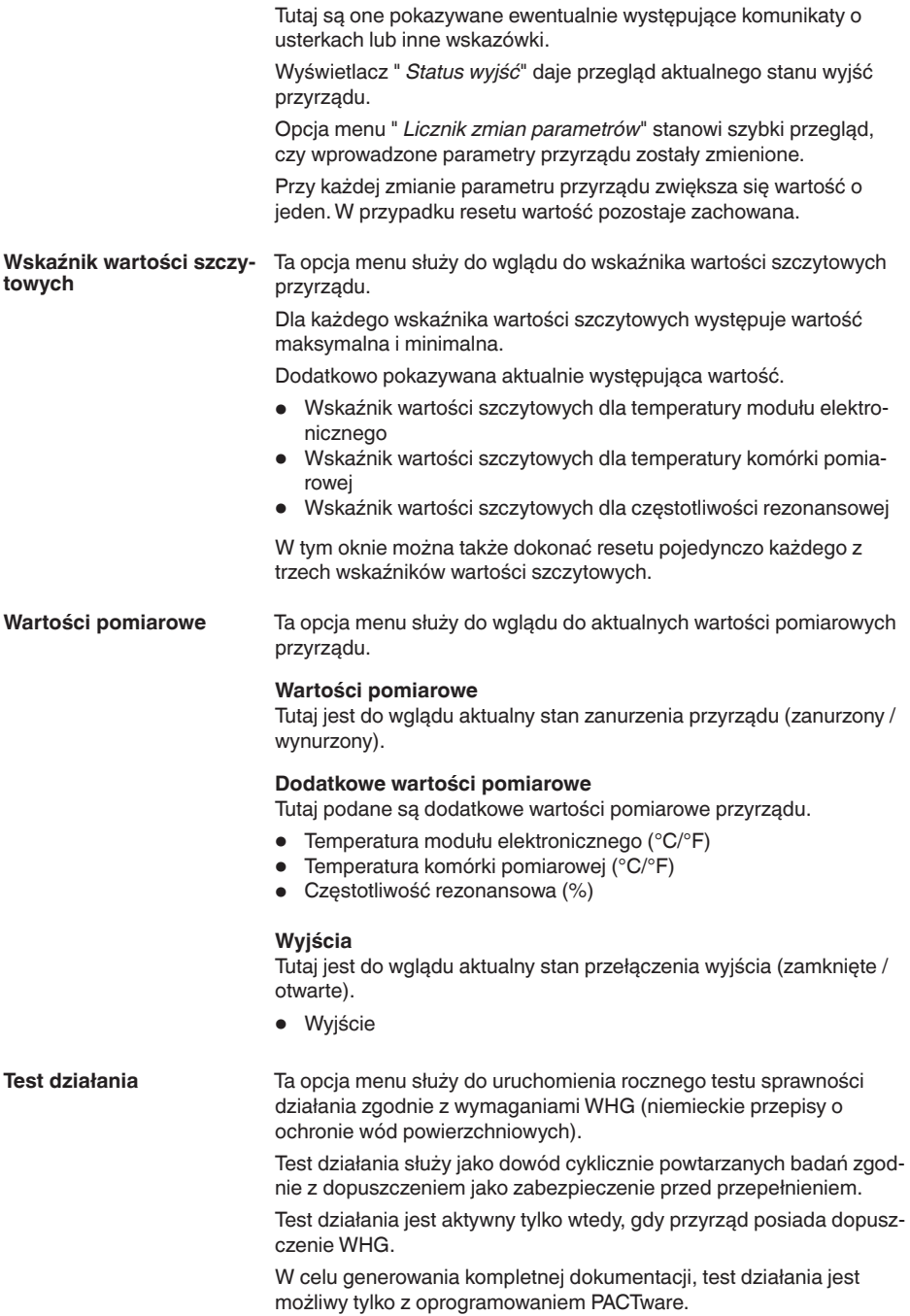

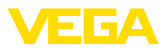

Pogłębiające informacje podano w dokumentacji dopuszczenia zgodnie z WHG.

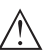

#### **Uwaga:**

Należy uwzględnić, że prowadzenie pomiarów nie działa podczas testu działania przyrządu oraz, że następne w kolejności przyrządy zostaną aktywowane podczas testu działania.

Uruchomić test działania przez kliknięcie na przycisk " *Uruchomienie sprawdzenia powtarzalności*".

Skontrolować prawidłowe reagowanie wyjścia i następnych w kolejności przyrządów. Podczas testu działania miga wskaźnik statusu 360° w kolorze czerwonym.

Po zakończeniu testu działania można wprowadzić do pamięci plik PDF, zawierający wszystkie dane przyrządu i parametry ustawień występujące w chwili testu działania.

Ta opcja menu służy do przeprowadzenia symulacji działania osobno

**Symulacja**

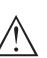

## obu wyjść przełączanych. **Uwaga:**

Należy pamiętać o tym, że następne w kolejności urządzenia zostaną aktywowane podczas symulacji.

Najpierw należy wybrać wymagane wyjście przełączane i uruchomić symulację.

Potem wybrać potrzebny stan przełączenia.

- Otwarty
- Zamkniety

Kliknąć na przycisk "Zastosuj wartość symulacyjną".

Sonda przełącza teraz na wymagany stan przełączenia w symulacji.

Podczas symulacji miga wskaźnik LED w kolorze wybranego stanu przełączenia.

Symulacja stanu zakłócenia nie jest możliwa.

W celu zakończenia symulacji kliknąć na "Zakończyć symulację".

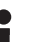

#### **Uwaga:**

Sonda kończy automatycznie symulację bez ręcznego wyłączenia, po upływie 60 minut.

Ta opcja menu służy do pokazania krzywej impedancji przyrządu. Krzywa impedancji informuje o działaniu przełącznika przyrządu. W najniższym punkcie czarnej krzywej wykresu znajduje się aktualny punkt przełączenia (punkt rezonansu). **Krzywa impedancji**

Ta opcia menu służy do wglądu do informacji o czujniku przyrządu. **Informacje o przyrządzie**

- Nazwa przyrządu
- Numer serviny
- Wersja sprzętu
- Wersja oprogramowania
- Data kalibracji fabrycznej

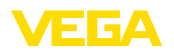

- Device Revision
- Przyrząd zgodny z WHG

#### **Cechy sond**

Ta opcja menu służy do wglądu do specyfikacji sondy przyrządu.

Tę opcję menu można wybrać tylko poprzez PACTware z DTM.

- Teksty zamówień
- Wersja wykonania przyrządu
- Moduł elektroniczny
- itp.

<span id="page-33-1"></span><span id="page-33-0"></span>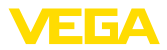

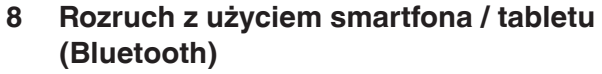

<span id="page-33-2"></span>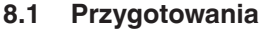

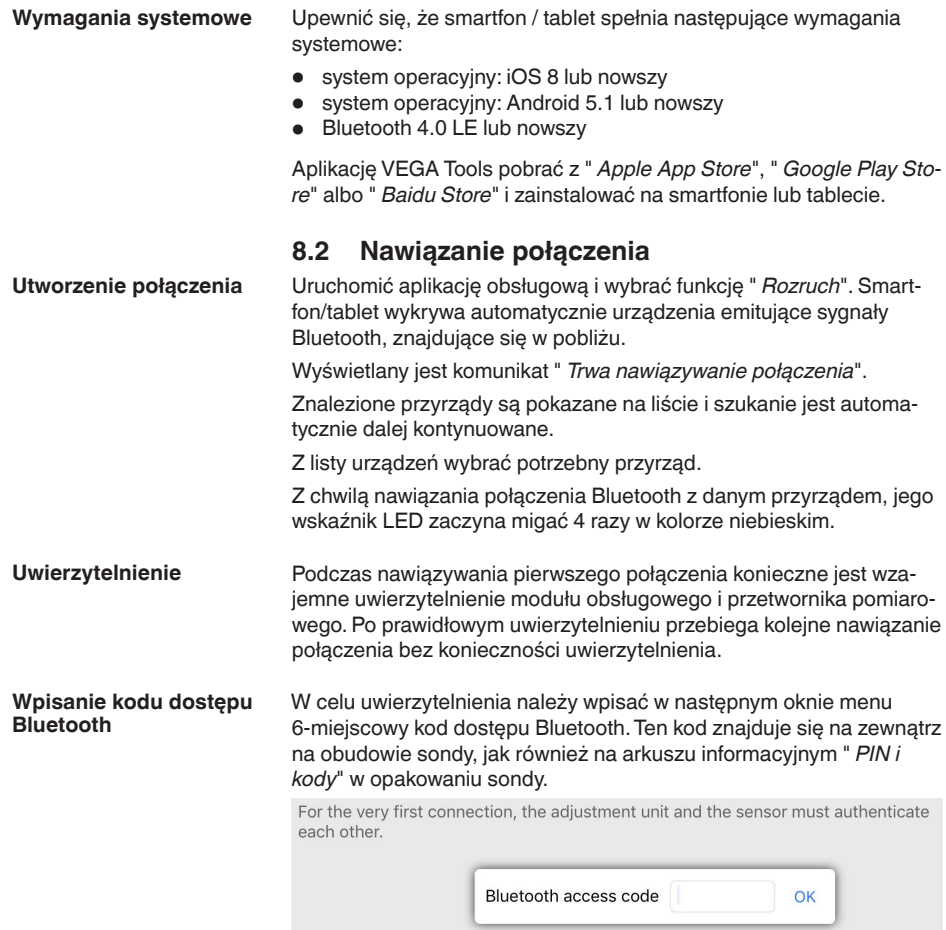

Enter the 6 digit Bluetooth access code of your Bluetooth instrument.

*Rys. 13:Wpisanie kodu dostępu Bluetooth*

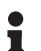

#### **Uwaga:**

W razie wpisania błędnego kodu PIN, ponowne wpisanie jest możliwe dopiero po upływie czasu opóźnienia. Ten czas wydłuża się po każdym kolejnym wpisaniu błędnego kodu.

Komunikat " *Poczekaj na uwierzytelnienie*" jest wyświetlany na smartfonie/tablecie.

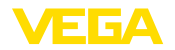

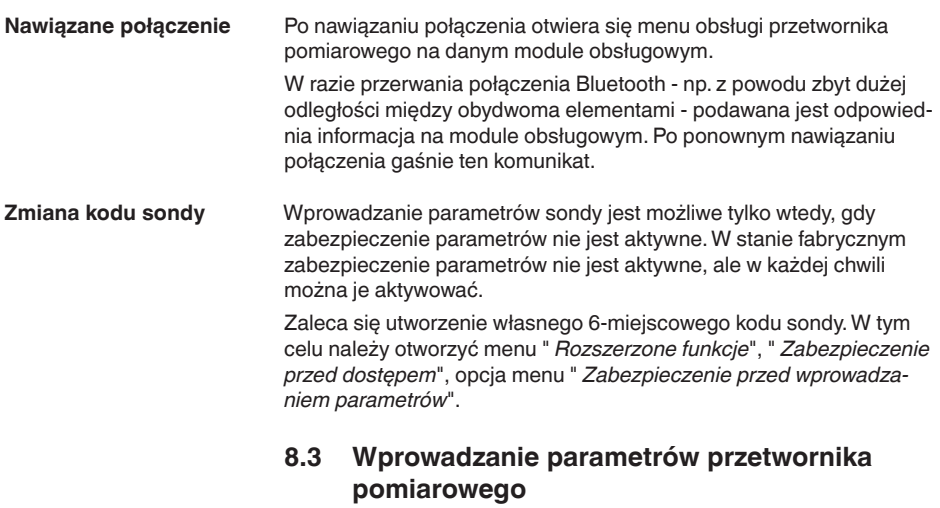

Menu obsługi przetwornika pomiarowego jest podzielone na dwie części: **Wprowadzanie parametrów**

<span id="page-34-0"></span>Po lewej stronie znajduje się obszar nawigacji zawierający menu " *Rozruch*", " *Diagnoza*" oraz inne.

Wybrana opcja jest zaznaczona innym kolorem i jest wyświetlana po prawej stronie.

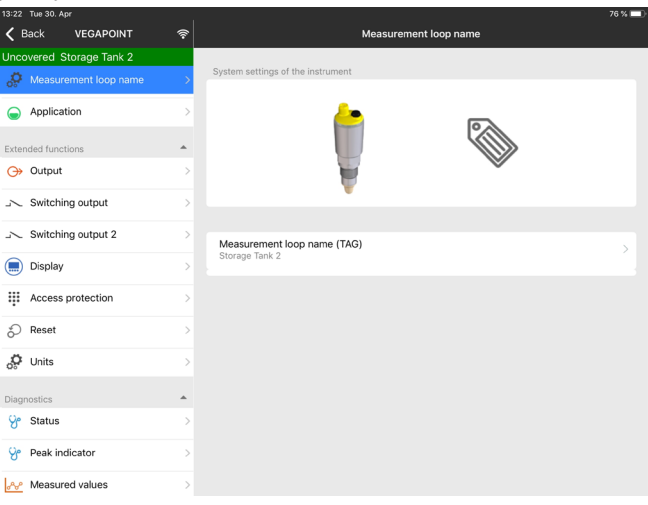

*Rys. 14: Przykładowy widok aplikacji - rozruch*

<span id="page-35-2"></span><span id="page-35-1"></span><span id="page-35-0"></span>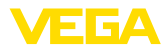

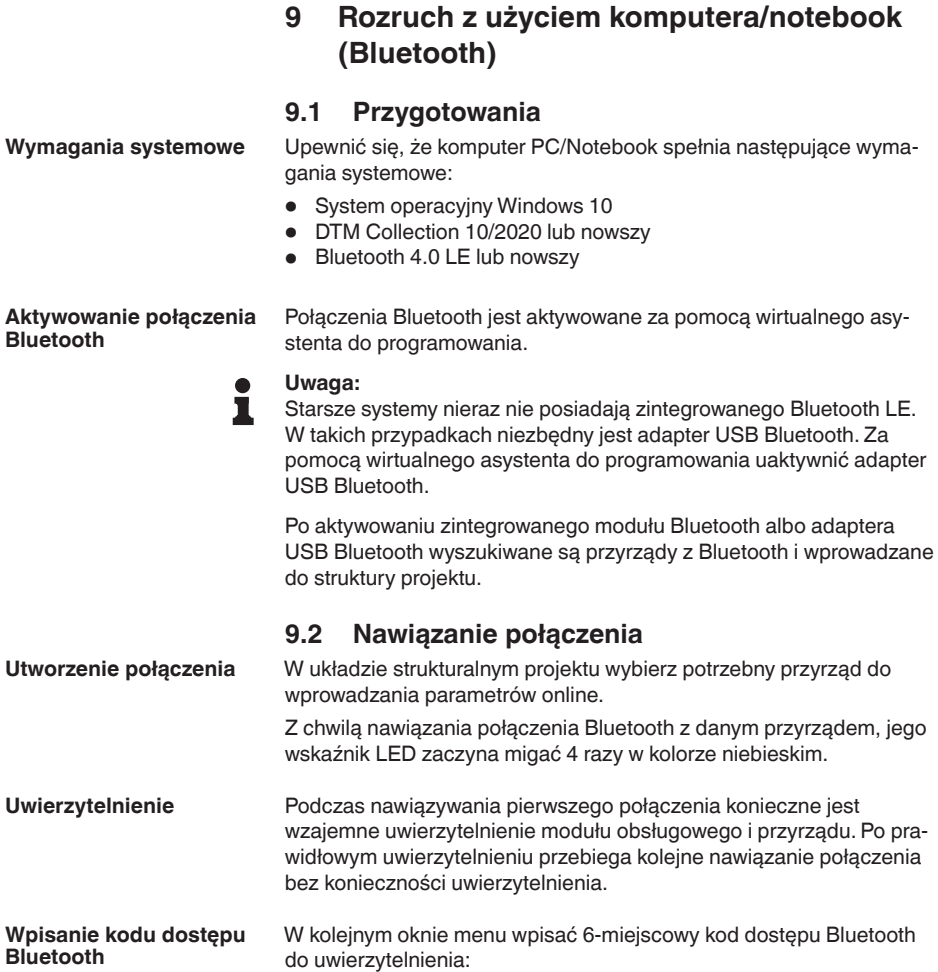

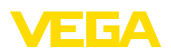

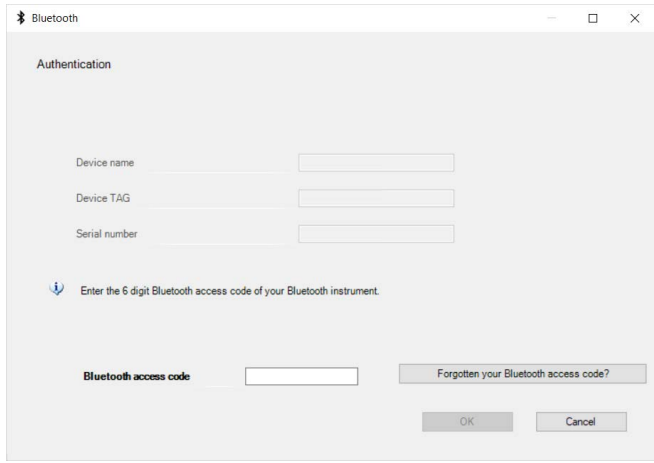

*Rys. 15:Wpisanie kodu dostępu Bluetooth*

Ten kod znajduje się na zewnątrz obudowy przyrządu, jak również na arkuszu informacyjnym " *PIN i kody*" w opakowaniu przyrządu.

#### **Uwaga:** П

W razie wpisania błędnego kodu PIN, ponowne wpisanie jest możliwe dopiero po upływie czasu opóźnienia. Ten czas wydłuża się po każdym kolejnym wpisaniu błędnego kodu.

Komunikat " *Poczekaj na uwierzytelnienie*" jest wyświetlany na PC/ notebook.

Po nawiązaniu połączenia otwiera się DTM przyrządu. **Nawiązane połączenie**

> W razie przerwania połączenia - np. z powodu zbyt dużej odległości między przyrządem a modułem obsługowym - podawana jest odpowiednia informacja na module obsługowym. Po ponownym nawiązaniu połączenia gaśnie ten komunikat.

Wprowadzanie parametrów sondy jest możliwe tylko wtedy, gdy zabezpieczenie parametrów nie jest aktywne. W stanie fabrycznym zabezpieczenie parametrów nie jest aktywne, ale w każdej chwili można je aktywować. **Zmiana kodu sondy**

> Zaleca się utworzenie własnego 6-miejscowego kodu sondy. W tym celu należy otworzyć menu " *Rozszerzone funkcje*", " *Zabezpieczenie przed dostępem*", opcja menu " *Zabezpieczenie przed wprowadzaniem parametrów*".

## **9.3 Wprowadzanie parametrów przetwornika pomiarowego**

**Wprowadzanie parametrów**

<span id="page-36-0"></span>Menu obsługi przetwornika pomiarowego jest podzielone na dwie części:

Po lewej stronie znajduje się obszar nawigacji zawierający menu " *Rozruch*", " *Wyświetlacz*", " *Diagnoza*" oraz inne.

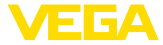

Wybrana opcja jest zaznaczona innym kolorem i jest wyświetlana po prawej stronie.

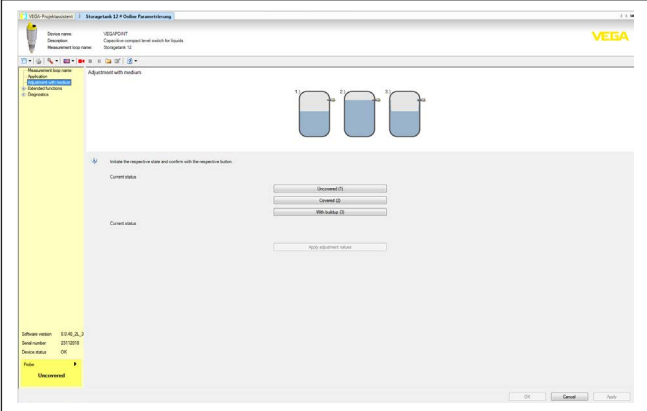

*Rys. 16: Przykładowy widok DTM - rozruch*

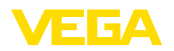

## <span id="page-38-0"></span>**10 Diagnoza i serwis**

## <span id="page-38-2"></span><span id="page-38-1"></span>**10.1 Utrzymywanie sprawności**

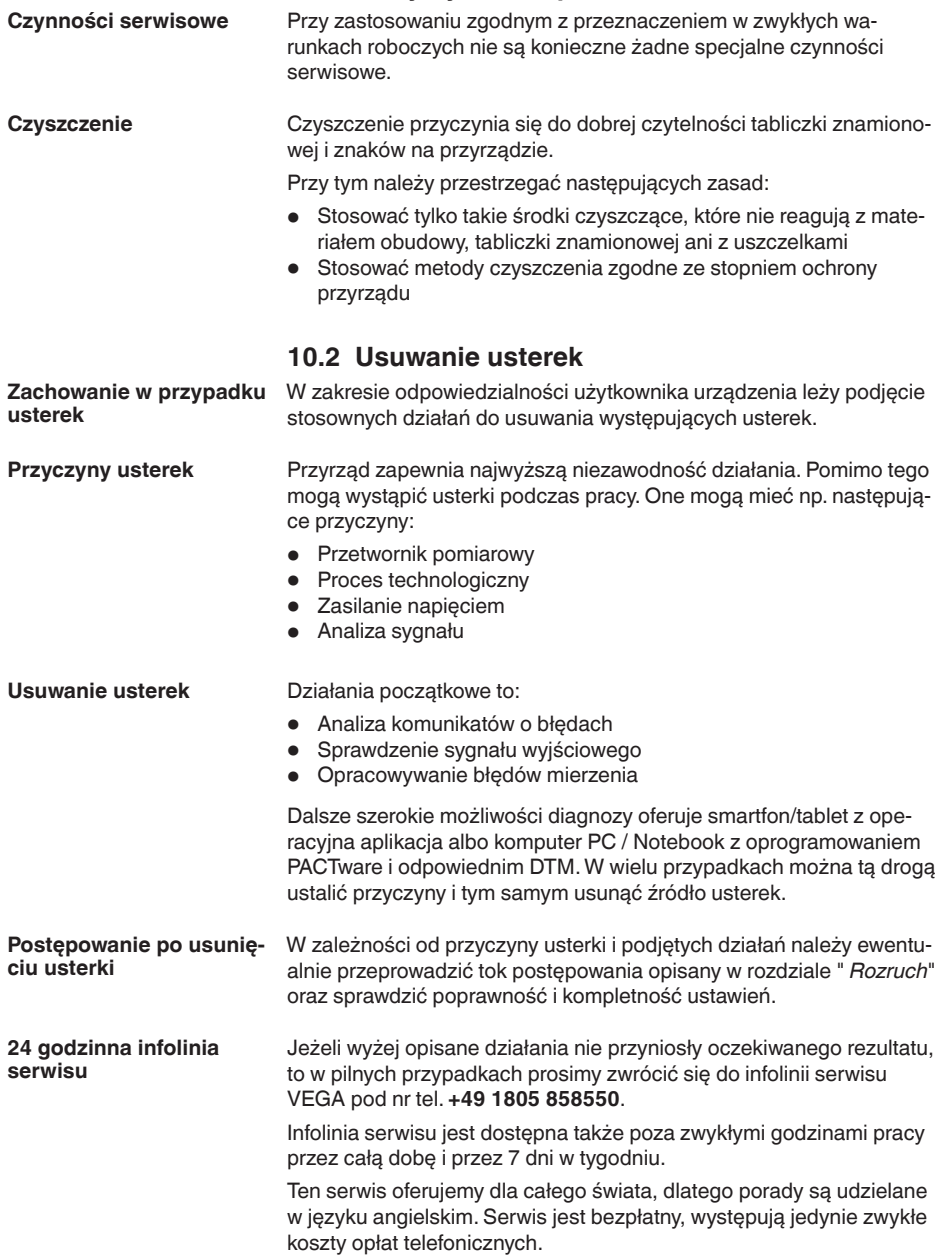

<span id="page-39-0"></span>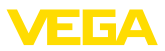

#### **Sprawdzenie sygnału przełączenia**

## **10.3 Diagnoza, komunikaty o błędach**

Wskaźnik statusu 360° na przyrządzie przedstawia stan roboczy sondy (wyświetlanie zgodnie NE 107). Równocześnie pokazuje stan przełączenia wyjścia. To zapewnia prostą diagnozę lokalnie na miejscu, bez użycia środków pomocniczych.

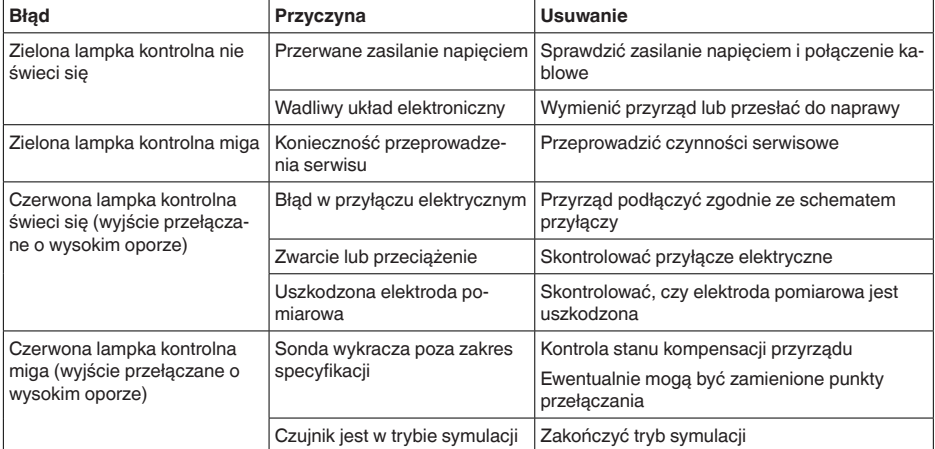

**Komunikaty o błędach**

## **Informacja:**

T

W aplikacji obsługowej pod Diagnoza - Status - Status przyrządu można znaleźć aktualny status przyrządu i ewentualnie kod błędu.

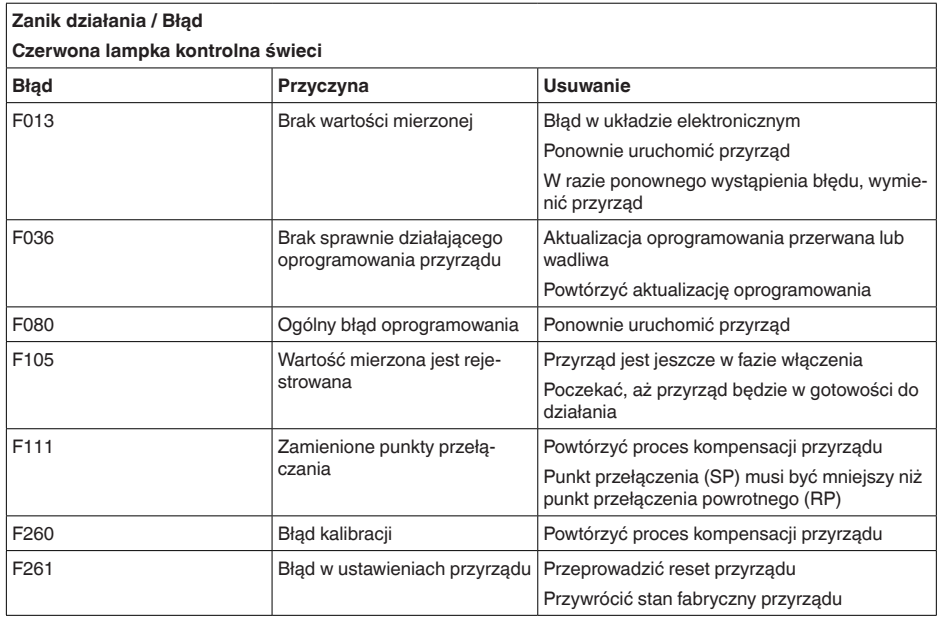

# 2097-PL-221017 62097-PL-221017

٦

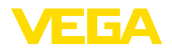

#### **Poza zakresem specyfikacji**

#### **Czerwona lampka kontrolna miga**

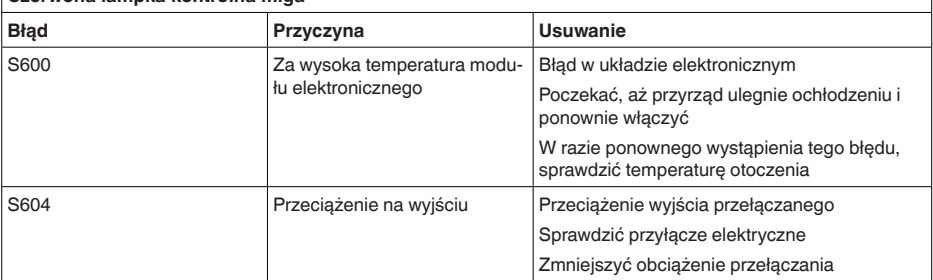

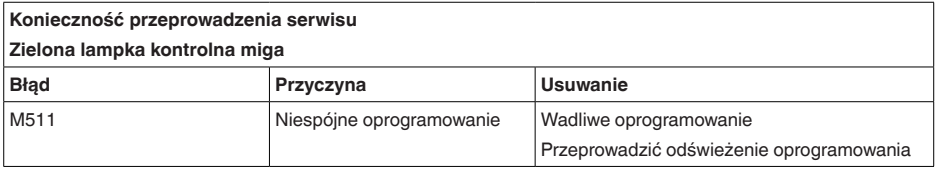

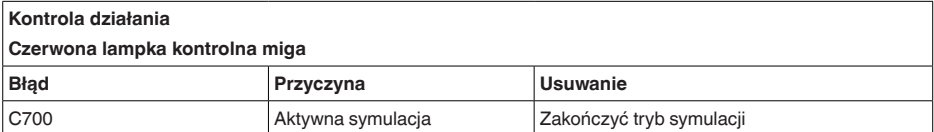

## <span id="page-40-0"></span>**10.4 Komunikaty o statusie według NE 107**

Przyrząd posiada układ samokontroli i diagnozy zgodnie z NE 107 i VDI/VDE 2650. Na temat komunikatów o statusie zestawionych w poniższych tabelach są podawane szczegółowe komunikaty o błędach, widoczne w opcji menu " *Diagnoza*" przez DTM albo aplikację.

#### **Komunikaty o statusie**

Komunikaty o statusie są podzielone na następujące kategorie:

- Awaria
- Kontrola działania
- Poza zakresem specyfikacji
	- Konieczność przeprowadzenia serwisu

i sygnalizowane przez piktogramy:

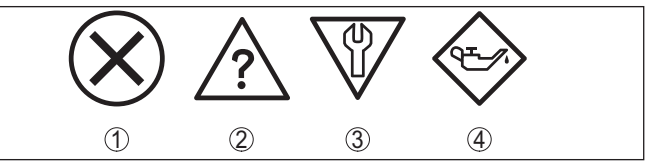

*Rys. 17: Piktogramy komunikatów o statusie*

- *1 Awaria (Failure) - czerwony*
- *2 Poza zakresem specyfikacji (Out of specification) - żółty*
- *3 Kontrola działania (Function check) - pomarańczowy*
- *4 Konieczność przeprowadzenia serwisu (Maintenance) - niebieski*

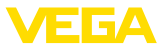

#### **Awaria (Failure):**

W związku z rozpoznaniem zakłócenia w działaniu, przyrząd generuje komunikat o usterce.

Ten komunikat o statusie jest zawsze aktywny. Wyłączenie go przez użytkownika nie jest możliwe.

#### **Kontrola działania (Function check):**

Urządzenie jest w trakcie czynności obsługowych, chwilowo wartość pomiarowa jest nieważna (np. podczas symulacji).

Ten komunikat o statusie nie jest aktywny jak domyślny (Default).

#### **Poza zakresem specyfikacji (Out of specification):**

Wartość pomiarowa jest niepewna, ponieważ przekroczone są warunki specyfikacji urządzenia (np. temperatura modułu elektronicznego).

Ten komunikat o statusie nie jest aktywny jak domyślny (Default).

#### **Konieczność przeprowadzenia serwisu (Maintenance):**

Działanie przyrządu jest ograniczone z powodu wpływów zewnętrznych. Na pomiar jest wywierany wpływ, wartość mierzona jest jeszcze prawidłowa. Zaplanować czynności serwisowe dla przyrządu, ponieważ wkrótce może nastąpić zanik działania (np. spowodowany przyklejonym materiałem).

Ten komunikat o statusie nie jest aktywny jak domyślny (Default).

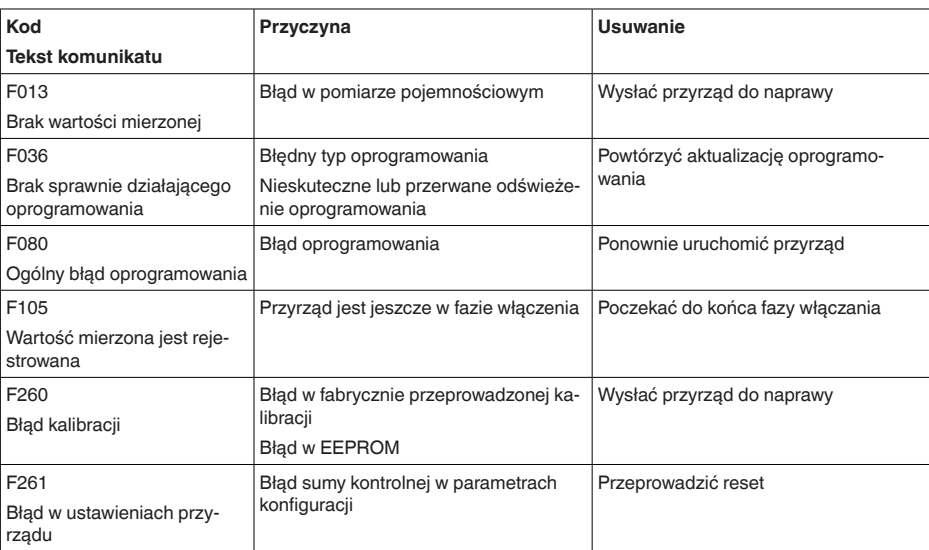

#### **Failure**

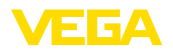

#### **Function check**

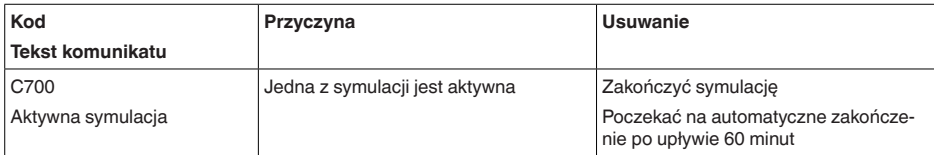

#### **Out of specification**

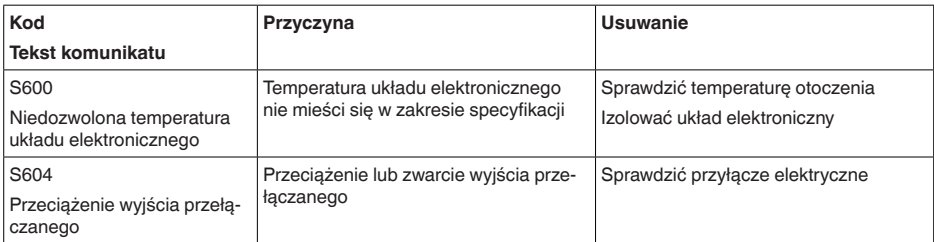

#### **Maintenance**

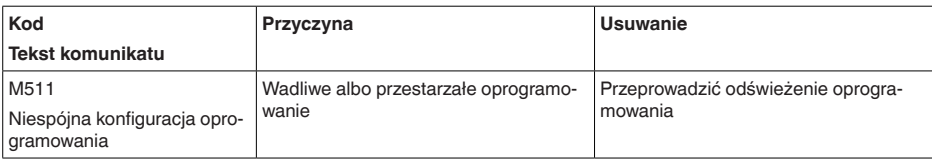

#### **10.5 Odświeżenie oprogramowania**

Odświeżenie oprogramowania sondy przebiega przez system łączności Bluetooth.

Do tego celu niezbędne są następujące elementy:

- Przyrząd
- Zasilanie napięciem
- PC/Notebook z PACTware/DTM oraz adapter USB Bluetooth
- Aktualne oprogramowanie przyrządu w postaci pliku

Aktualną wersję oprogramowania przyrządu oraz szczegółowe informacje dotyczące zasad postępowania zamieszczono na naszej stronie internetowej w dziale pobierania dokumentów.

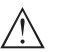

**Ostrzeżenie:** Przyrządy z certyfikatem SIL mogą być powiązane z określonymi wersjami oprogramowania. W związku z tym należy upewnić się, czy po aktualizacji oprogramowania dopuszczenie pozostaje w mocy.

Szczegółowe informacje dotyczące zasad postępowania zamieszczono na naszej stronie internetowej.

## **10.6 Postępowanie w przypadku naprawy**

Formularz zwrotny przyrządu oraz szczegółowe informacje dotyczące zasad postępowania zamieszczono na naszej stronie internetowej w

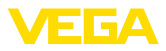

dziale pobierania dokumentów. To pomoże nam szybko przeprowadzić naprawę, bez dodatkowych pytań i konsultacji.

Postępowanie w przypadku naprawy:

- Dla każdego przyrządu należy wydrukować jeden formularz i wypełnić go.
- Oczyścić przyrząd i zapakować tak, żeby nie uległ uszkodzeniu
- Wypełniony formularz i ewentualnie arkusz charakterystyki przymocować z zewnątrz do opakowania
- Prosimy zwrócić się do właściwego przedstawicielstwa w sprawie adresu dla przesyłki zwrotnej. Przedstawicielstwa podane są na naszej stronie internetowej

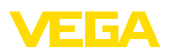

## **11 Wymontowanie**

## **11.1 Czynności przy wymontowaniu**

W celu wymontowania urządzenia należy wykonać czynności opisane w rozdziale " *Zamontowanie*" i " *Podłączenie do zasilania napięciem*" w chronologicznie odwrotnej kolejności.

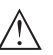

#### **Ostrzeżenie:**

Podczas wymontowania należy zwrócić uwagę na warunki technologiczne w zbiornikach i rurociągach. Występuje niebezpieczeństwo odniesienia obrażeń np. z powodu wysokiego ciśnienia lub temperatury, jak również agresywnych i toksycznych mediów. Podjąć odpowiednie działania zapobiegawcze.

## **11.2 Utylizacja**

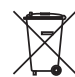

Przyrząd oddać do specjalistycznego zakładu recyklingu, nie korzystać z usług komunalnych punktów zbiórki.

Najpierw usunąć ewentualne występujące baterie, o ile można wyjąć je z urządzenia i oddać je osobno do utylizacji.

Jeżeli w przeznaczonym do utylizacji, wysłużonym urządzeniu są zapisane dane osobowe, to należy je usunąć przed utylizacją.

W razie braku możliwości prawidłowej utylizacji wysłużonego przyrządu prosimy o skontaktowanie się z nami w sprawie zwrotu i utylizacji.

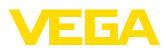

## **12 Certyfikaty i dopuszczenia**

## **12.1 Radiotechniczne dopuszczenia**

#### **Bluetooth**

Moduł komunikacji bezprzewodowej Bluetooth w przyrządzie został sprawdzony pod względem aktualnie obowiązujących krajowych norm lub standardów i posiada dopuszczenie.

Potwierdzenia oraz zarządzenia w sprawie zastosowania zamieszczono w dołączonym dokumencie " *Radiotechniczne dopuszczenia*" względnie na naszej stronie internetowej.

## **12.2 Certyfikaty dla przemysłu spożywczego i farmaceutycznego**

Wersja tego przyrządu lub serii przyrządów do zastosowań w przemyśle spożywczym i farmaceutycznym są dostępne bądź jeszcze w opracowywaniu.

Odpowiednie certyfikaty podano na naszej stronie internetowej.

## **12.3 Zgodność**

Urządzenie spełnia ustawowe wymagania dyrektyw specyficznych dla danego kraju względnie zbiór przepisów technicznych. Stosownym oznakowaniem potwierdzamy zgodność.

Przynależne Deklaracje Zgodności są podane na naszej stronie internetowej.

#### **Kompatybilność elektromagnetyczna**

Przyrząd jest przeznaczony do zastosowań przemysłowych. Przy tym należy uwzględnić możliwość wystąpienia zakłóceń przewodowych oraz wywołanych odbitymi falami, tak jak zazwyczaj w przyrządach klasy A według EN 61326-1.

W przypadku zamontowania przyrządu w zbiorniku metalowym lub rurze spełnione są wymagania odporności na zakłócenia według IEC/EN 61326 dla "Warunki przemysłowe" zalecenia NAMUR EMV (NE21) - kompatybilność elektromagnetyczna.

Jeżeli przyrząd będzie użytkowany w innych warunkach, to należy zapewnić kompatybilność elektromagnetyczną w stosunku do innych urządzeń, podejmując stosowne działania.

## **12.4 System zarządzania ochroną środowiska**

Ochrona naturalnych podstaw życia to jedno z najważniejszych zadań. W związku z tym wprowadziliśmy system zarządzania środowiskowego, którego celem jest ciągłe poprawianie zakładowej ochrony środowiska. System zarządzania środowiskowego posiada certyfikat DIN EN ISO 14001.

Prosimy o pomoc w spełnieniu tych wymagań i o przestrzeganie wskazówek ochrony środowiska ujętych w : " *Opakowanie, transport i przechowywanie*", " *Utylizacja*" w niniejszej instrukcji obsługi.

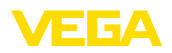

## **13 Załączniki**

## **13.1 Dane techniczne**

#### **Wskazówki dotyczące przyrządów z dopuszczeniem**

W stosunku do przyrządów (np. z dopuszczeniem Ex) obowiązują dane techniczne zamieszczone w odpowiednich przepisach bezpieczeństwa dołączonych do dostawy. One mogą odbiegać od zestawionych tutaj danych w zakresie np. warunków technologicznych lub zasilania napięciem.

Wszystkie dokumenty dotyczące dopuszczenia można pobrać z naszej witryny internetowej.

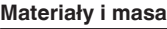

Materiał 316L odpowiada 1.4404 Materiały, mające styczność z medium Ʋ Końcówka sondy PEEK, polerowana Ʋ Uszczelka sondy - wersja standardowa FKM Ʋ Uszczelka sondy - wersja sterylna EPDM Ʋ Uszczelka przyłącza technologicznego Klingersil C-4400 Ʋ Przyłącza procesowe 316L Materiały, nie mające styczności z medium

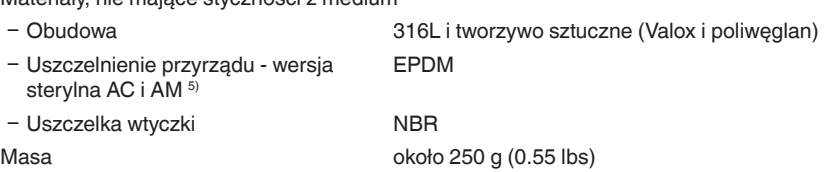

#### **Dane ogólne**

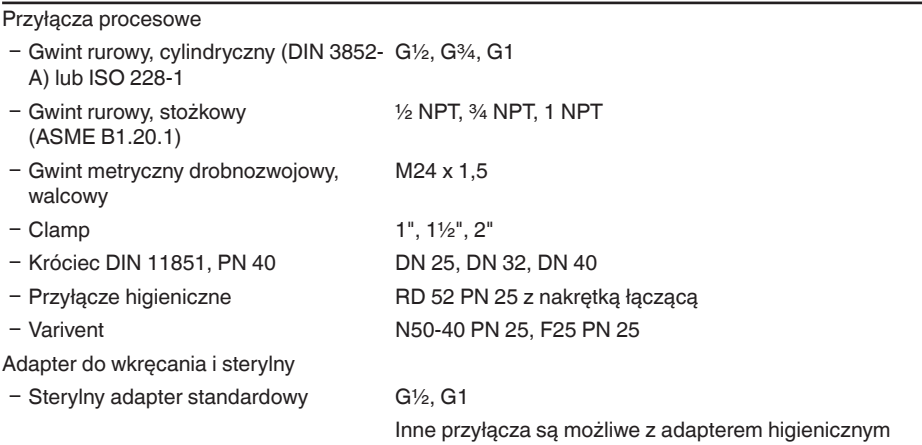

5) bez styku z medium

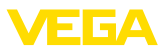

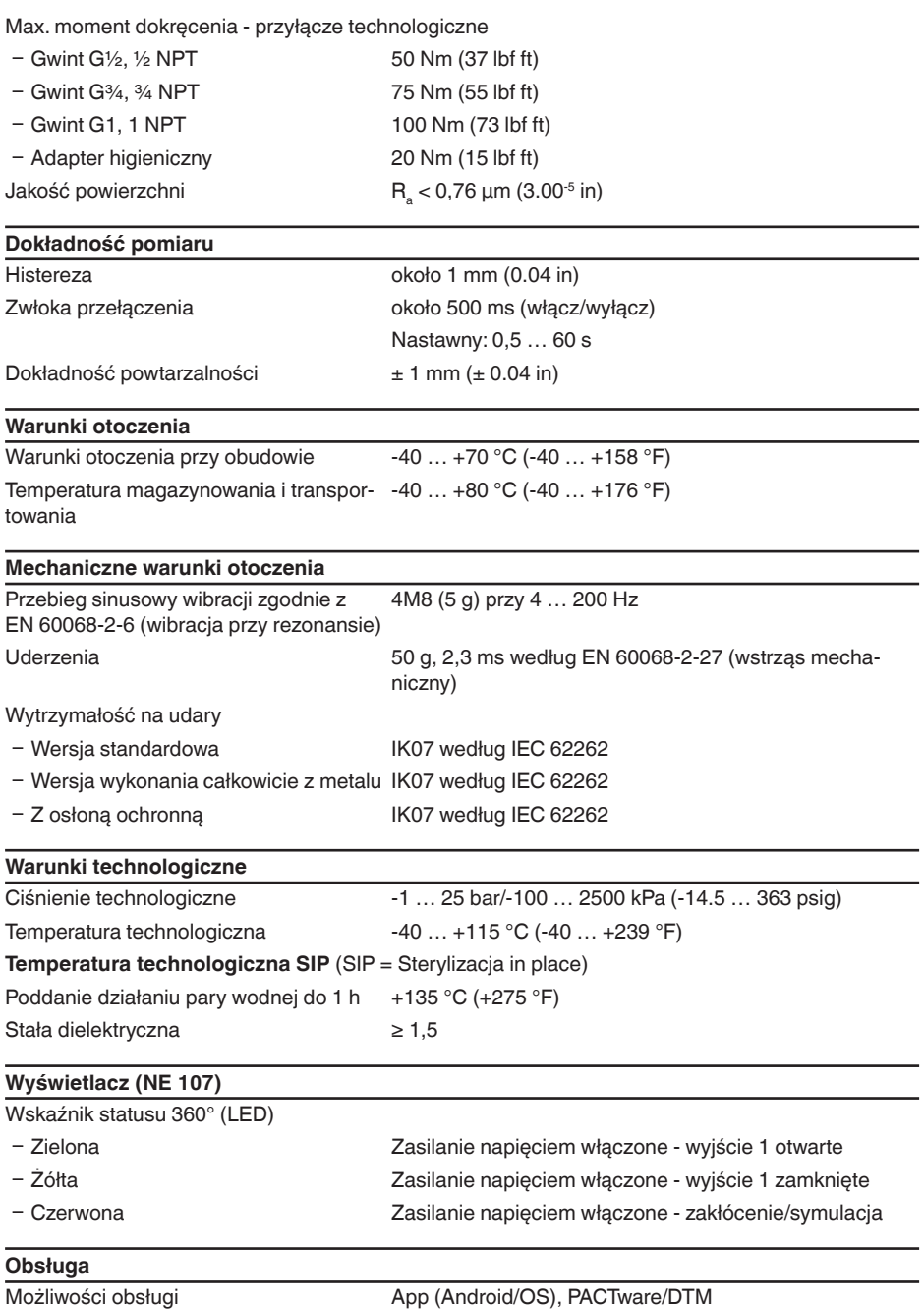

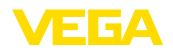

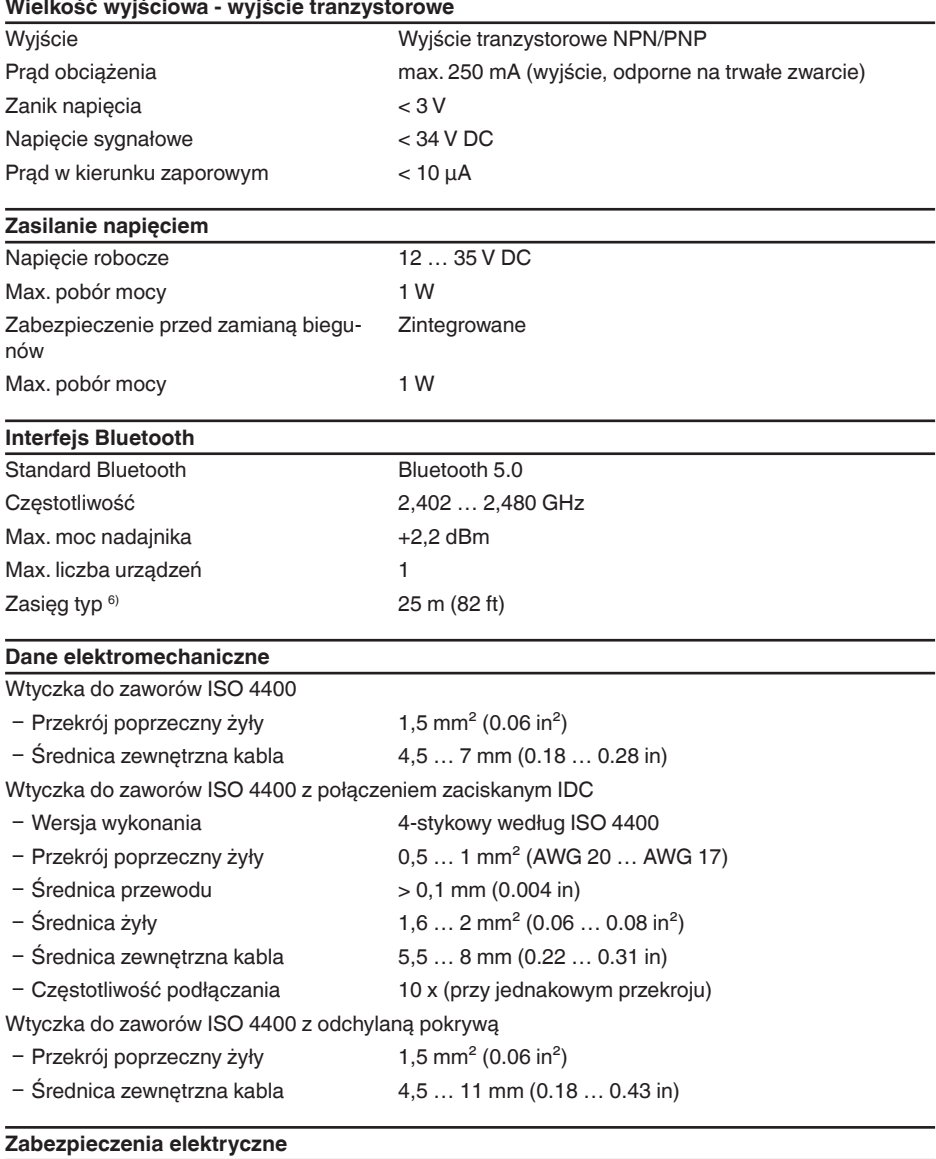

Odseparowanie potencjałowe Układ elektroniczny bezpotencjałowy do 500 V AC Stopień ochrony

62097-PL-221017 62097-PL-221017

6) W zależności od lokalnych warunków

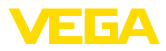

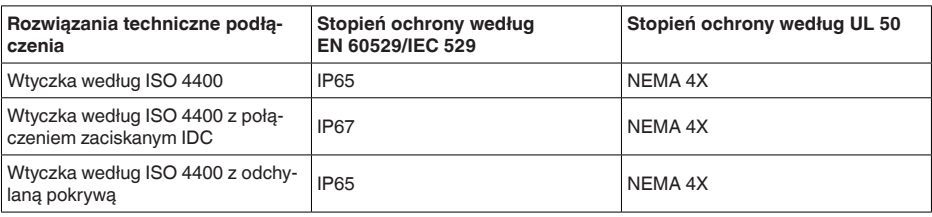

Zastosowanie na wysokości ponad poziomem morza Klasa ochrony III Stopień zanieczyszczenia 4

do 5000 m (16404 ft)

## **13.2 Wymiary**

#### **VEGAPOINT 31, wersja standardowa - gwint**

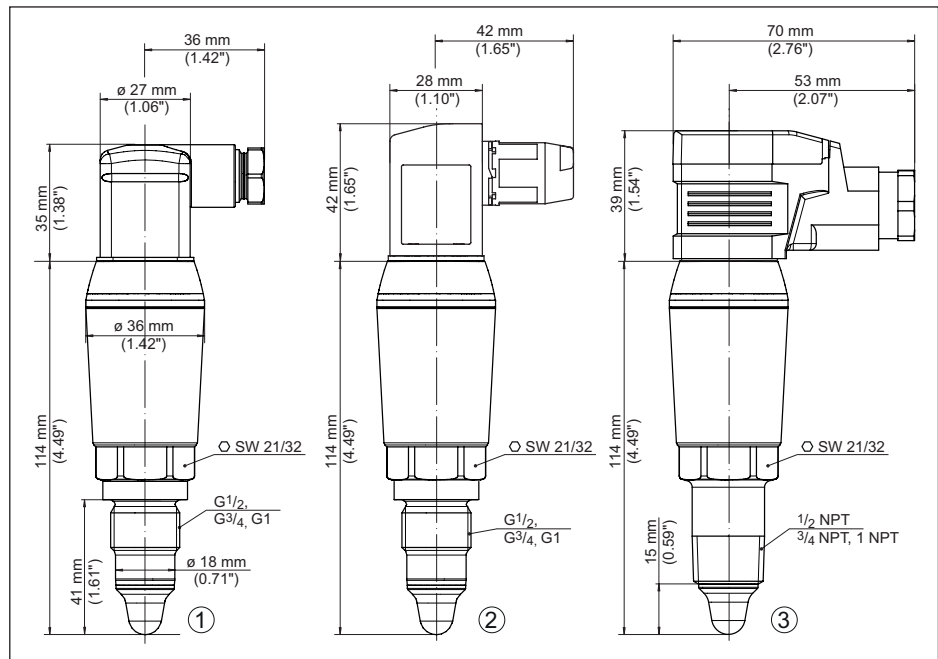

*Rys. 18:VEGAPOINT 31, wersja standardowa - gwint z wtyczką do zaworów według ISO 4400*

- *1 Gwint G½, G¾, G1 (DIN ISO 228/1) z wtyczką do zaworów ISO 4400*
- *2 Gwint G½, G¾, G1 (DIN ISO 228/1) z wtyczką do zaworów ISO 4400 z połączeniem zaciskanym IDC*
- *3 Gwint ½ NPT, ¾ NPT, 1 NPT z wtyczką do zaworów ISO 4400 z odchylaną pokrywą*

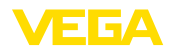

#### **VEGAPOINT 31, wersja sterylna - gwint**

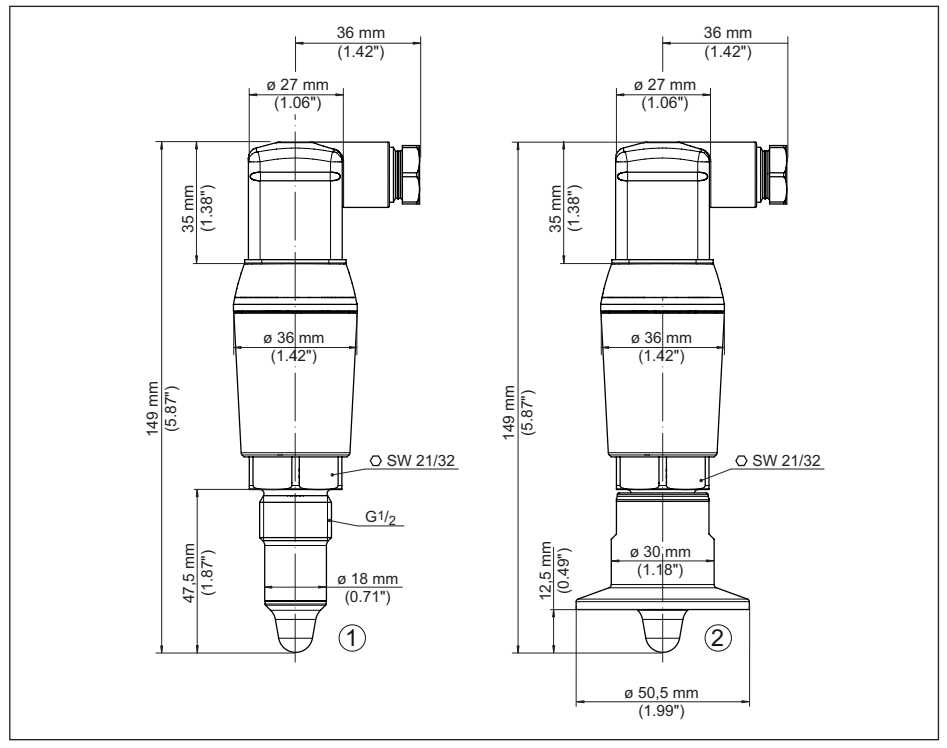

*Rys. 19:VEGAPOINT 31, wersja sterylna - gwint z wtyczką ISO 4400*

- *1 Gwint G½ dla higienicznego adaptera gwintowanego (DIN ISO 228/1) z przyłączem wtyczkowym ISO 4400*
- *2 VEGAPOINT 31, higieniczna wersja wykonania z adapterem gwintowanym, Clamp*

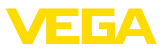

## **13.3 Prawa własności przemysłowej**

VEGA product lines are global protected by industrial property rights. Further information see [www.vega.com.](http://www.vega.com)

VEGA Produktfamilien sind weltweit geschützt durch gewerbliche Schutzrechte.

Nähere Informationen unter [www.vega.com.](http://www.vega.com)

Les lignes de produits VEGA sont globalement protégées par des droits de propriété intellectuelle. Pour plus d'informations, on pourra se référer au site [www.vega.com](http://www.vega.com).

VEGA lineas de productos están protegidas por los derechos en el campo de la propiedad industrial. Para mayor información revise la pagina web [www.vega.com](http://www.vega.com).

Линии продукции фирмы ВЕГА защищаются по всему миру правами на интеллектуальную собственность. Дальнейшую информацию смотрите на сайте [www.vega.com.](http://www.vega.com)

VEGA系列产品在全球享有知识产权保护。

进一步信息请参见网站< [www.vega.com](http://www.vega.com)。

## **13.4 Licensing information for open source software**

Open source software components are also used in this device. A documentation of these components with the respective license type, the associated license texts, copyright notes and disclaimers can be found on our homepage.

## **13.5 Znak towarowy**

Wszystkie użyte nazwy marek, nazwy handlowe i firm stanowią własność ich prawowitych właścicieli/autorów.

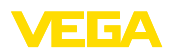

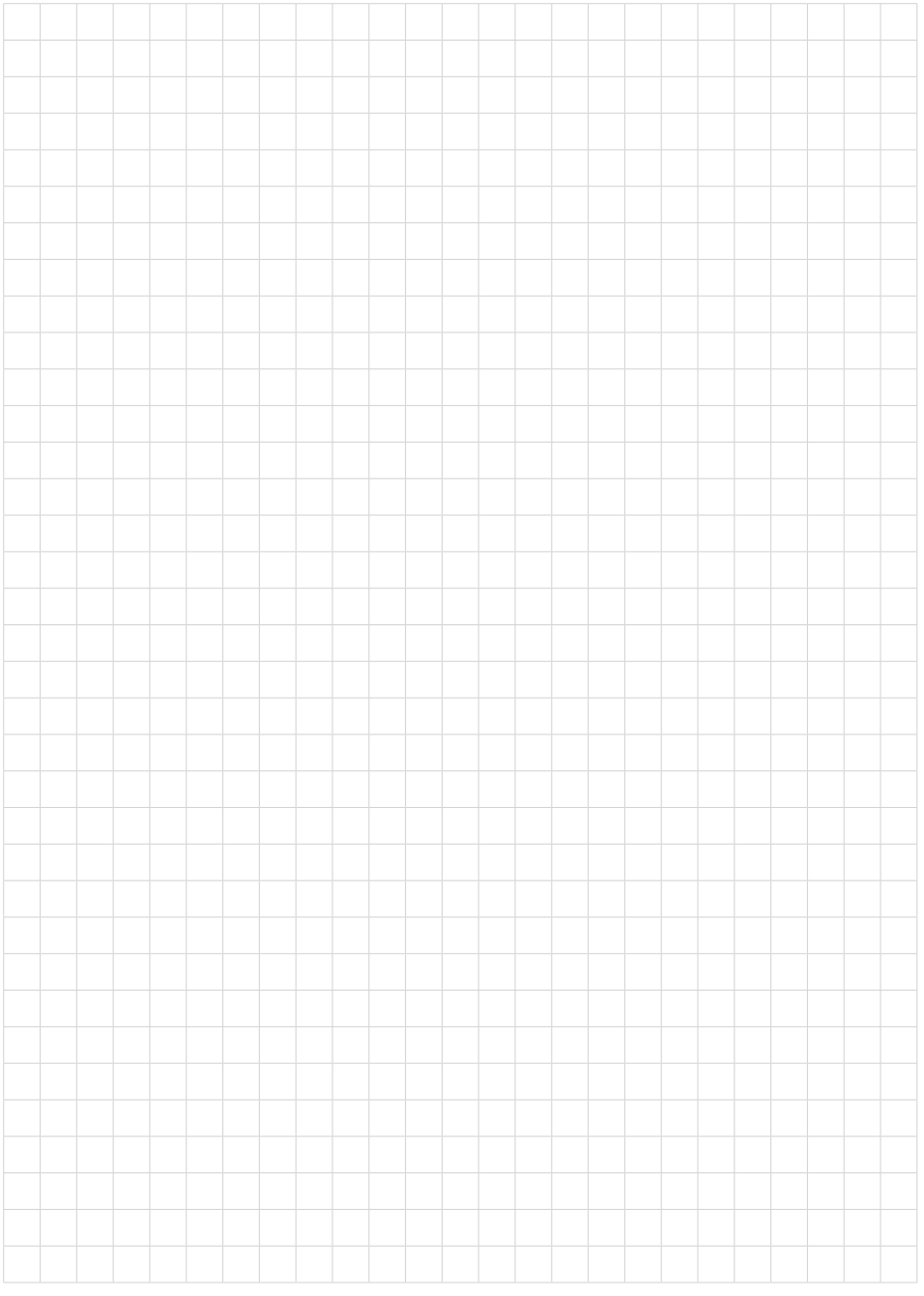

VEGAPOINT 31 • Tranzystor (NPN/PNP)

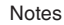

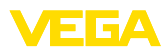

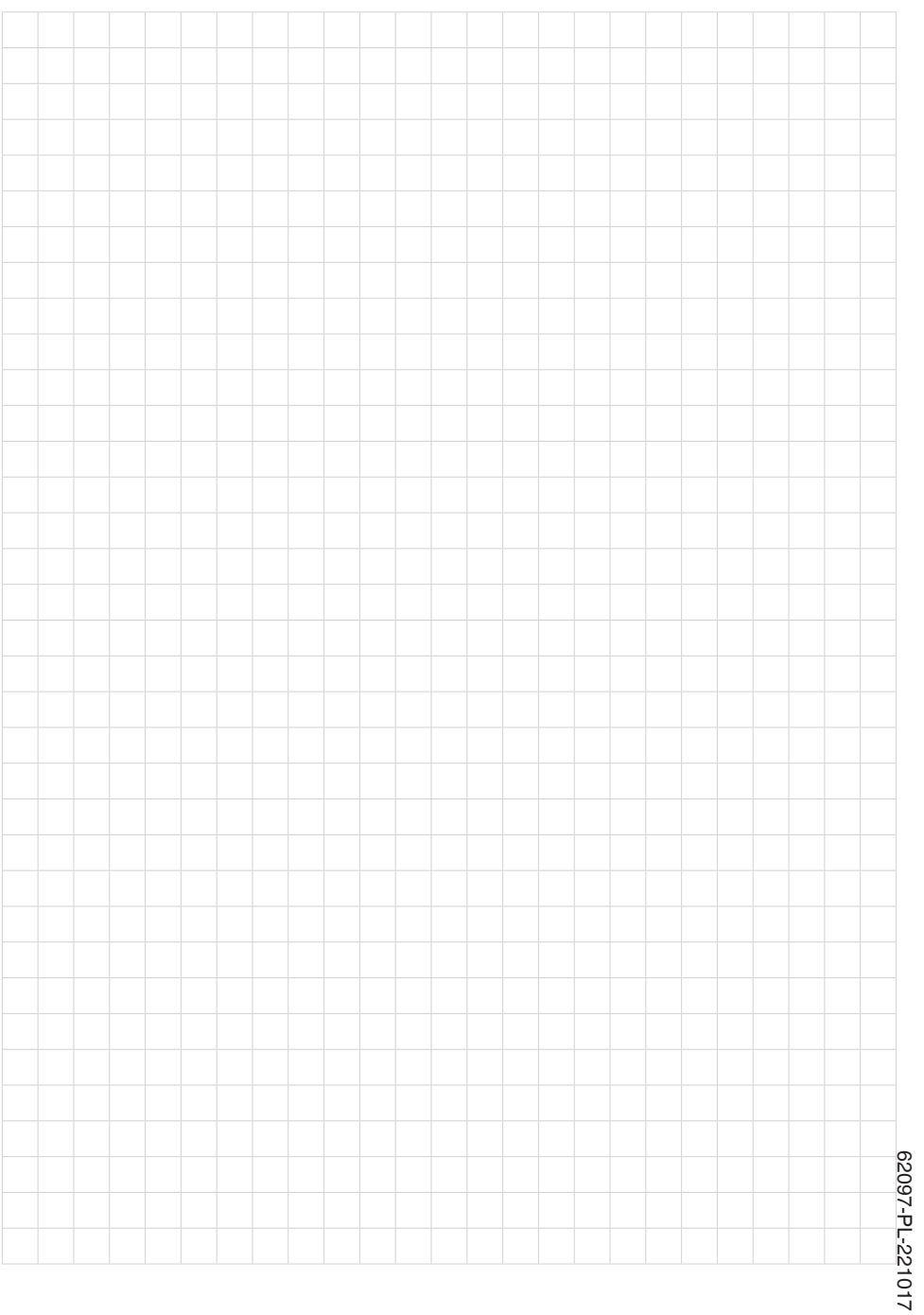

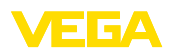

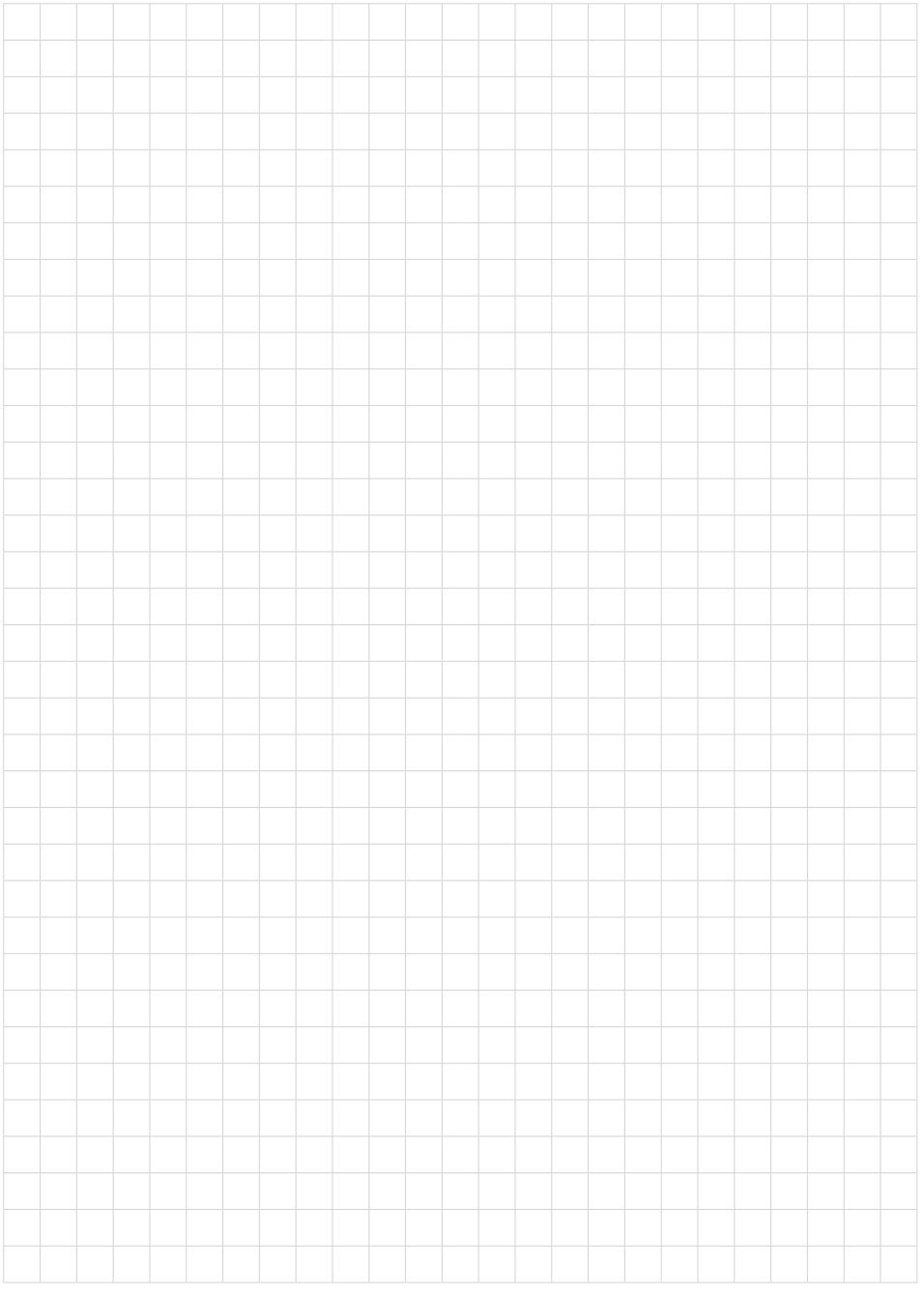

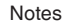

Printing date:

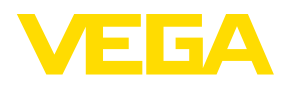

Wszelkie dane dotyczące zakresu dostawy, zastosowań, praktycznego użycia i warunków działania urządzenia odpowiadają informacjom dostępnym w chwili drukowania niniejszej instrukcji. Dane techniczne z uwzględnieniem zmian

© VEGA Grieshaber KG, Schiltach/Germany 2022

 $C \in$ 

VEGA Grieshaber KG Am Hohenstein 113 77761 Schiltach Germany

Phone +49 7836 50-0 E-mail: info.de@vega.com www.vega.com